# 使用 MATLAB 进行 5G 开发

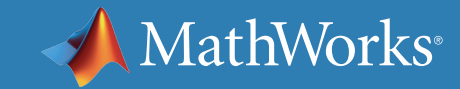

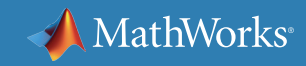

### 使用 MATLAB 进行 5G 开发

- 1. 技术与设计
- 2. 新架构和算法
- 3. 加速原型开发和现场试验
- 4. 系统验证和测试

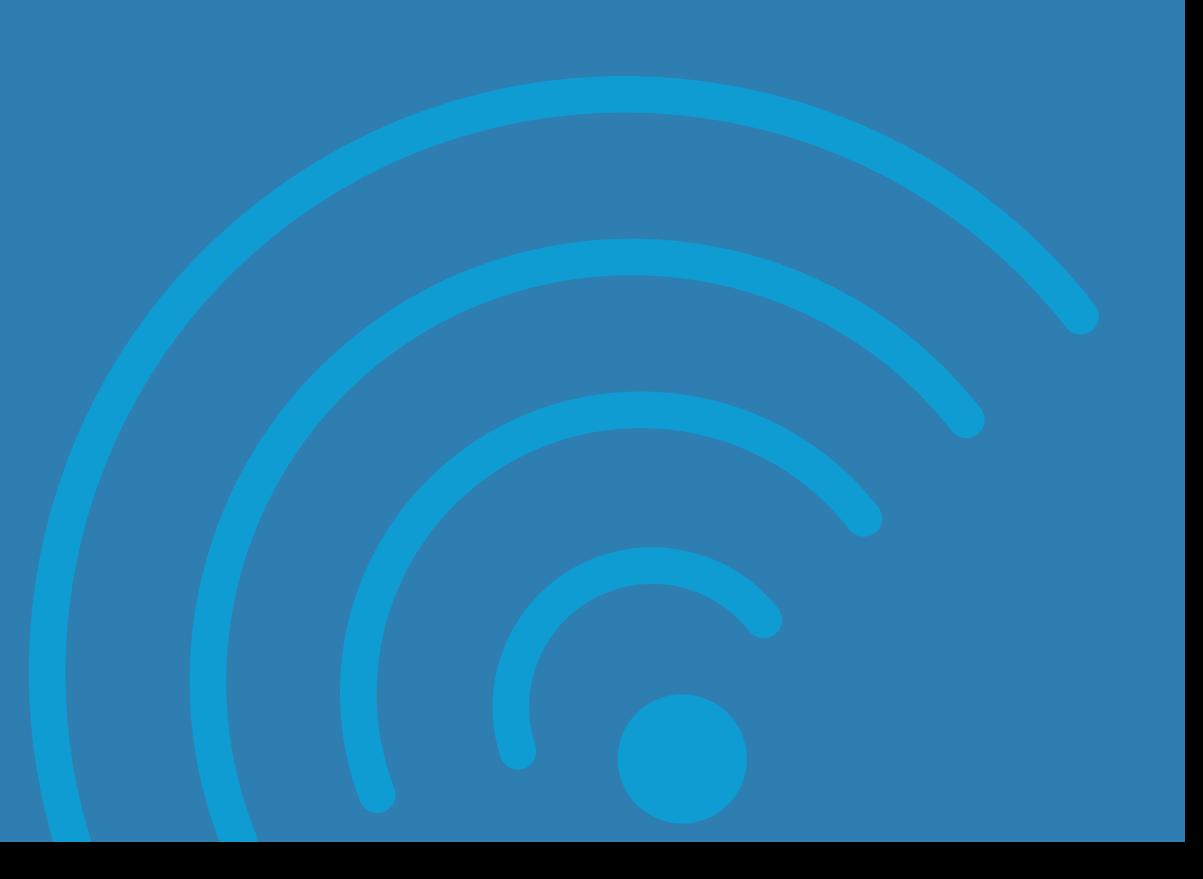

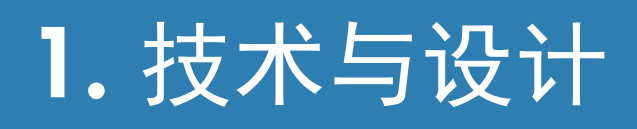

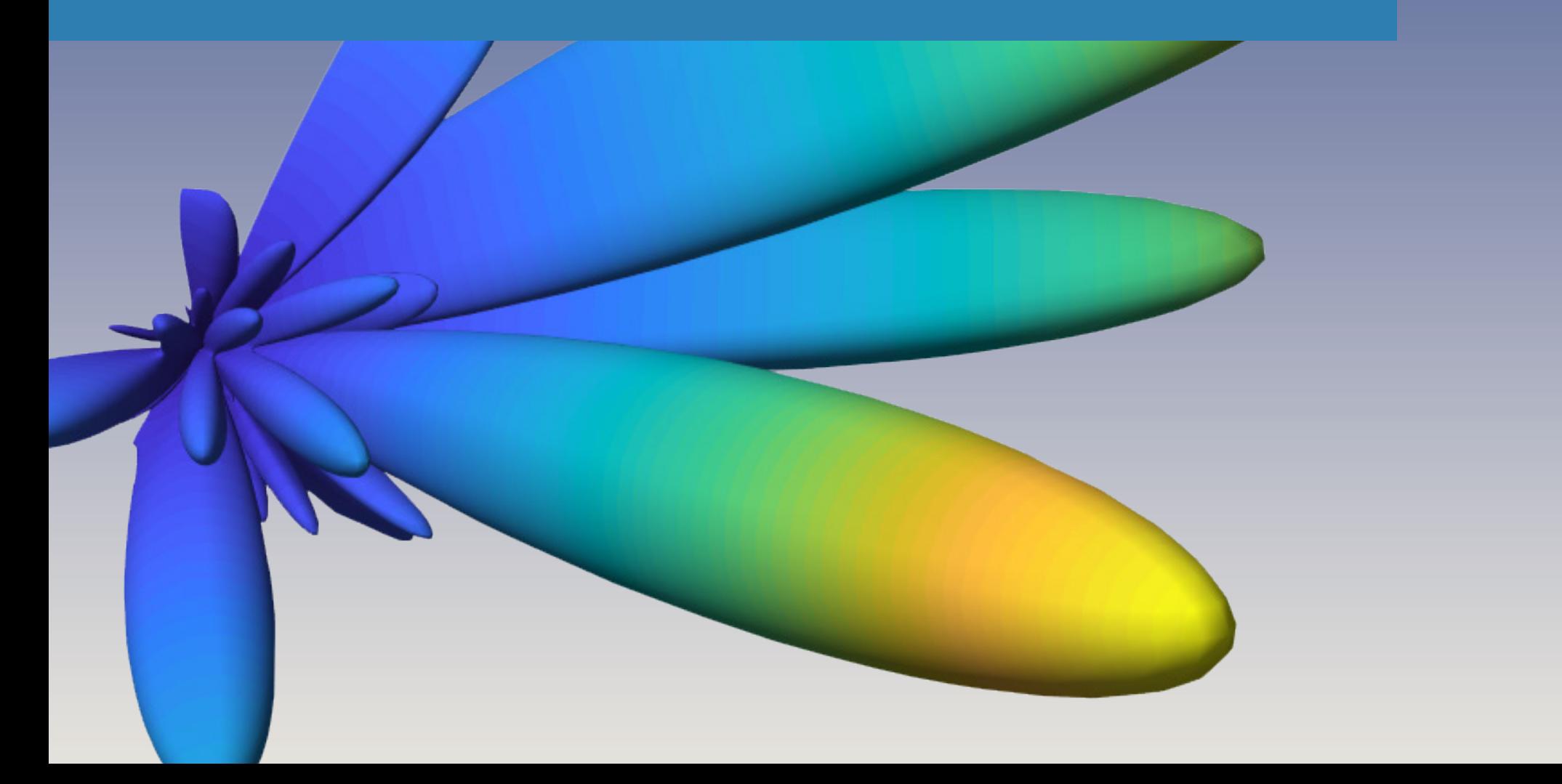

### 什么是 5G?

5G(第五代无线系统)是移动电信标准的下一个主要发展阶段。5G 的应 用范围最终将涵盖移动宽带服务到下一代汽车和设备联网服务。

最初的 5G New Radio (NR) 规范于 2018 年 6 月完成并在 3GPP Release 15 规范中发布。现在,网络设备供应商、网络运营商、半导体供应 商和设备制造商等各类行业参与者正在开发实施新标准的新产品。

如果您已经熟悉 5G,可以直接跳转到第 2-4 部分,其中讨论了使用 *[MATLAB®](https://www.mathworks.com/products/matlab/)* 进行 5G 设计和开发的策略:新算法设计(第 2 部分)、加速原 型开发和现场试验(第 3 部分)和系统验证(第 4 部分)。

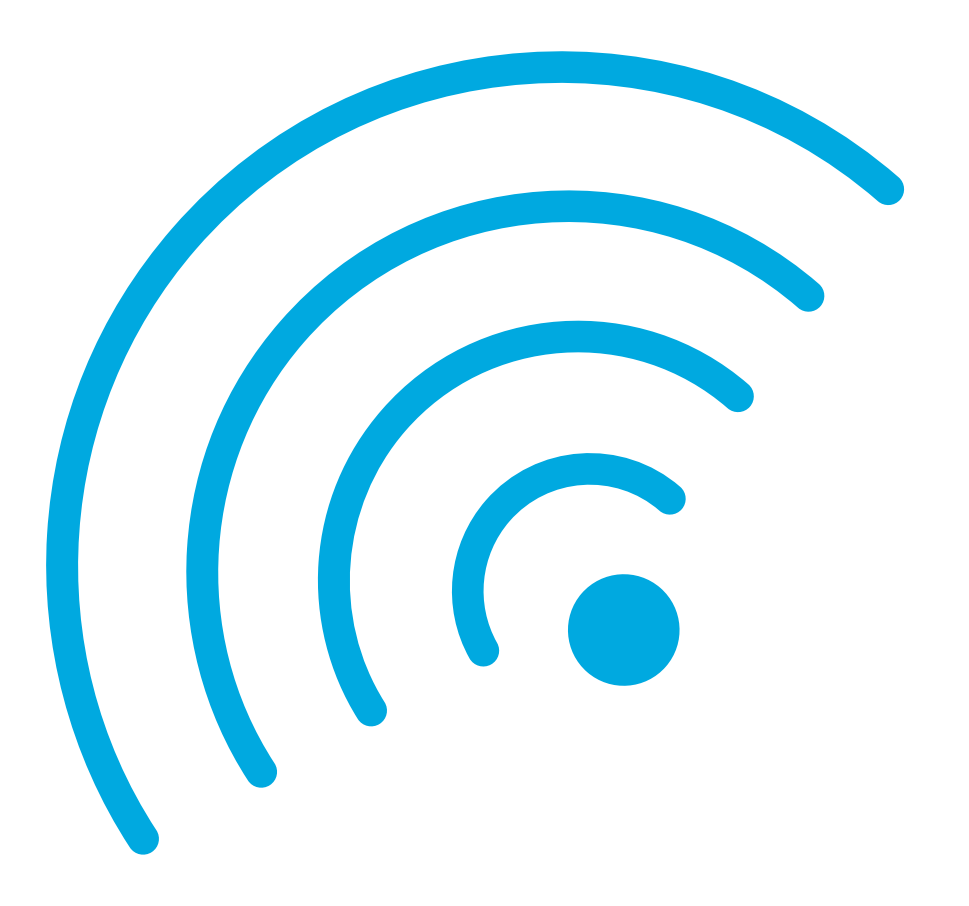

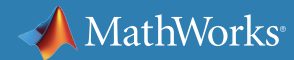

### 什么在推动 5G 发展?

两大趋势正在推动 5G 竞逐:对可以承载视频及其他富内容服务的无 线宽带的需求呈爆炸式增长;大量智能设备通过互联网进行通信的物联 网 (IoT)。为了实现这些目标,5G 将提供极高的宽带速度、超低延迟和极 其可靠的网络连接。

5G 网络和设备将需要大不相同的架构、无线接入技术和物理层算法。密 集的小型蜂窝网络将作为大型基站的补充,运用毫米波技术并采用大规模 MIMO 天线阵列。网络设备和用户设备中的处理组件将具有更高的集成 度和自适应性。

诸如混合波束形成之类的创新使开发无线系统的旧方式变得捉襟 见肘。这些高度整合的技术需要工程领域专业知识和工具做出相应 的整合。

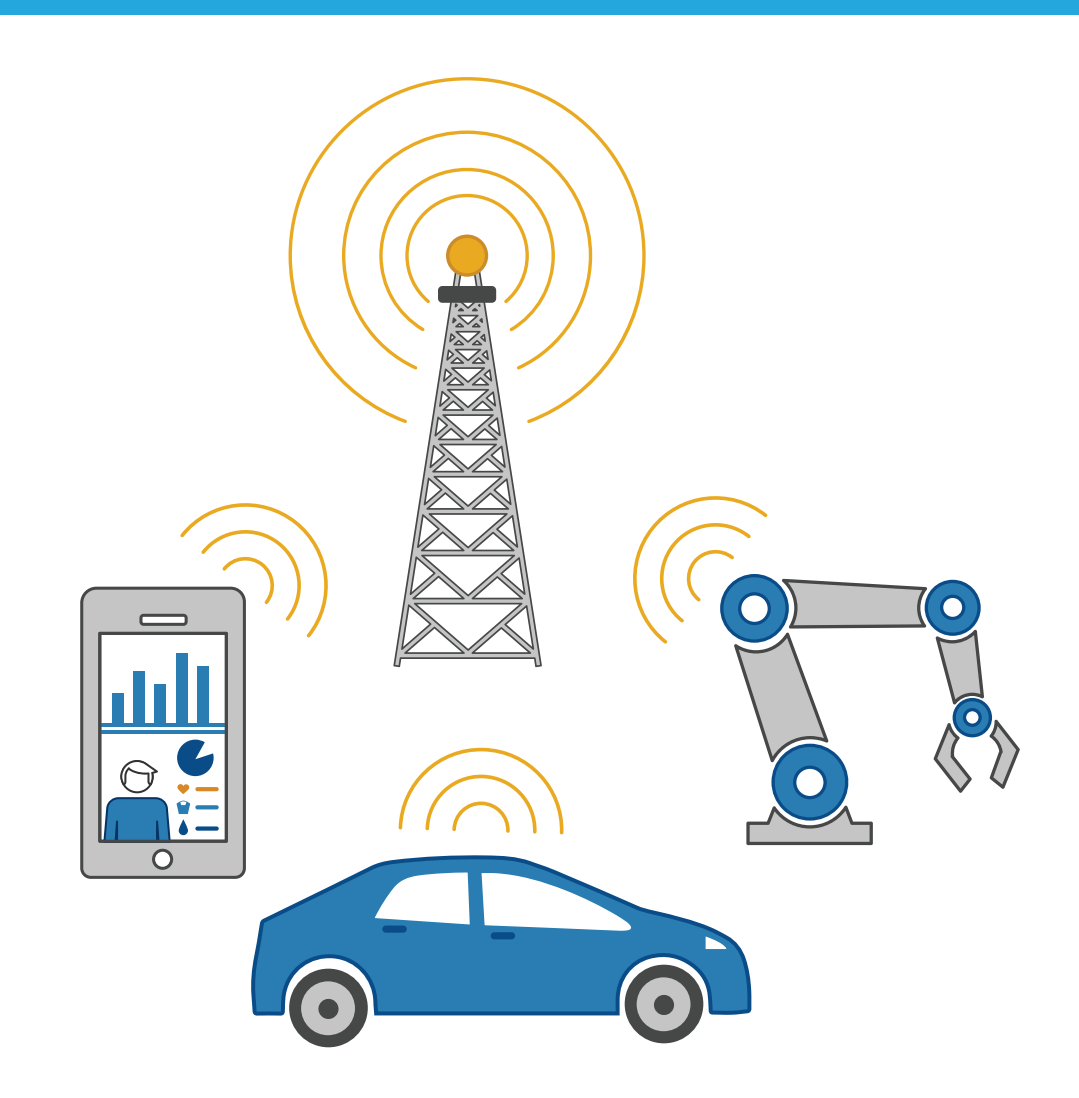

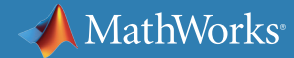

### 5G 术语和预期的应用

通过提供比当前 4G 支持的宽带更高的带宽容量,5G 将实现更高的移动 宽带用户密度,并支持超可靠的设备间通信和大规模机器类通信。

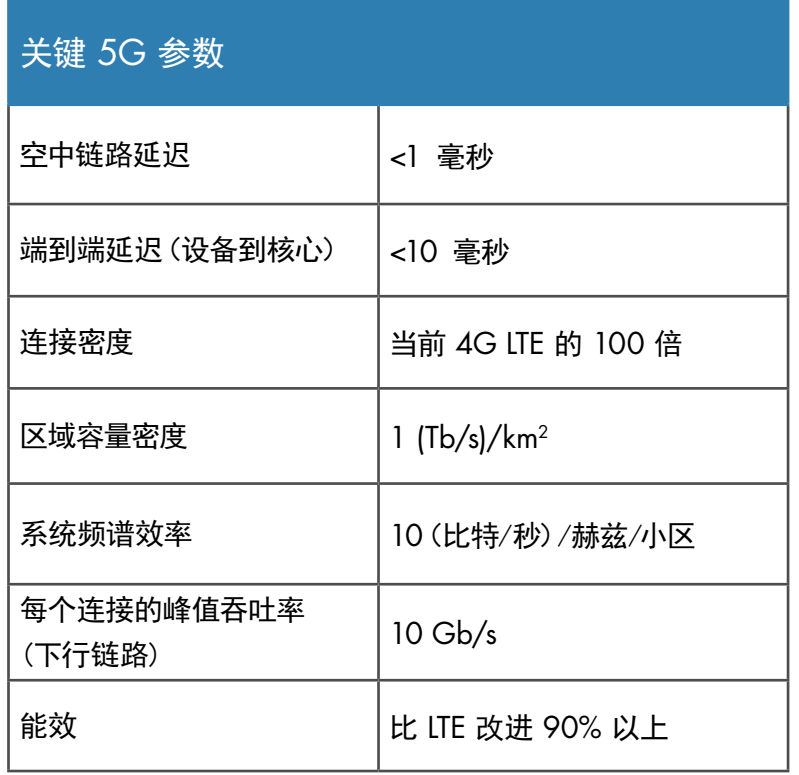

eMBB — 增强移动宽带

• 提供高容量和超高速移动通信,面向手机和基础设施、虚拟和增强现 实、3D 和超高清视频以及触觉反馈

URLLC — 超可靠和低延迟

- 面向车辆对车辆 (V2V) 和车辆对基础设施 (V2I) 通信、自动驾驶 mMTC — 大规模机器类通信
- 面向消费者和工业物联网、工业 4.0 关键任务机器对机器 (MC-M2M)

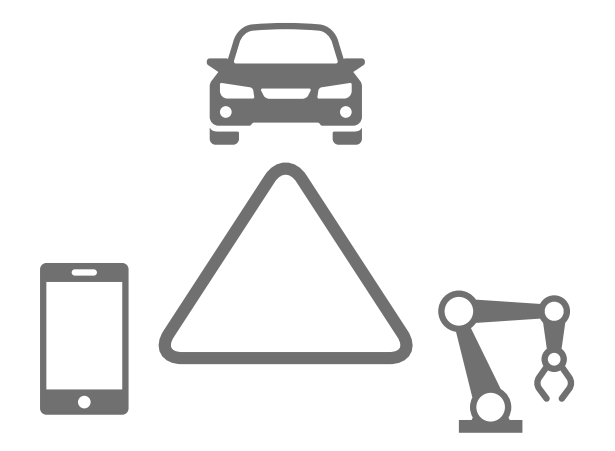

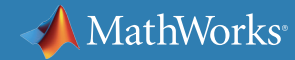

### 5G 标准: 时间表

3GPP 标准化组织在全球众多参与者和贡献者的帮助下制定了无线 5G 标准。2018 年 6 月最终确定的 3GPP 标准的第 15 版引入了 5G 标 准。物理层算法、毫米波技术和大规模 MIMO 架构将与 4G LTE 技术大 相径庭。

当前 5G 发展着重于实现如下技术:灵活基带和 RF 技术、混合波束成形 和大规模 MIMO 系统,快速原型和现场试验,以及验证是否符合新标准 规范。

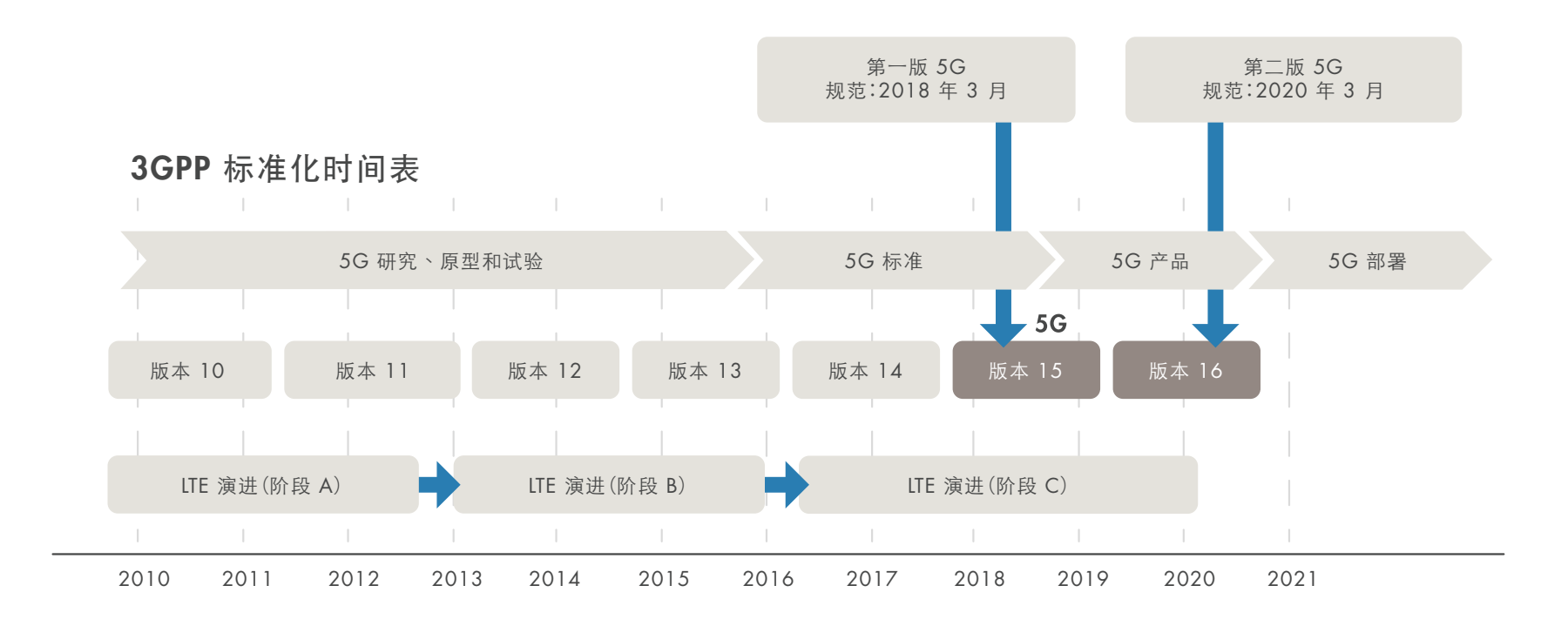

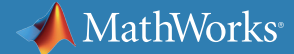

### 5G 的新物理层

5G 物理层将以多种方式背离 4G LTE,以提高频谱效率和数据速率。 其中一个明显特征是有源主动天线和天线阵列数量的大幅跃升,以及波 束成形和毫米波 RF 信号处理的相关问题。新的调制和编码方案、 功率和低噪声放大器设计以及信道模型都需要进行开发。

本电子书的第 2–4 部分详细讨论了 5G 设计和开发策略:新算法 设计(第 2 部分)、快速原型开发(第 3 部分)以及系统验证和现 场试验(第 4 部分)。

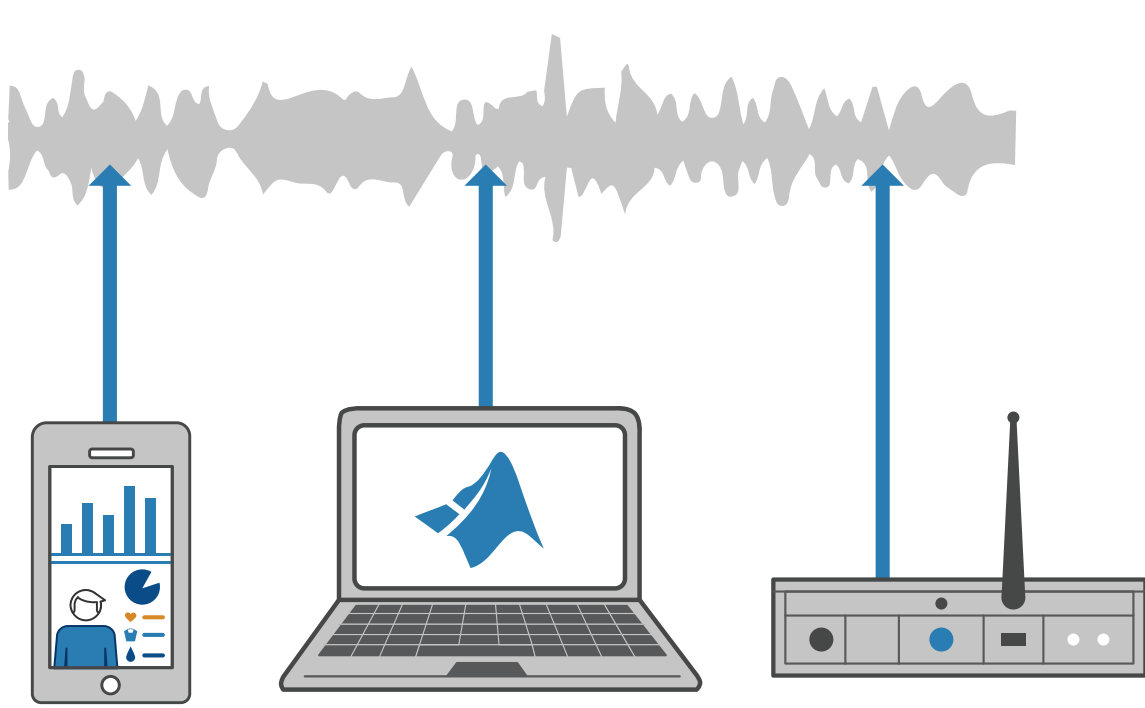

数据信号

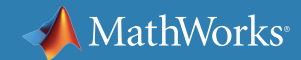

### 毫米波高频运行

更高的数据速率(多 Gbps)推动了对更大带宽系统的需求,而最高至 7.125 GHz 频谱中的可用带宽不足以满足这些需求。(作为参考,当前的 蜂窝网络在 3 GHz 以下运行。)这使下一代无线通信系统的目标运行频 带上移到毫米波 (mmWave) 范围。例如,设备开发商已经与移动网络运 营商进行了 5G NR 试验,证明更高频率传输的可行性。这些试验运行于 3.3 GHz 至 5.0 GHz 的中频带以及 28 GHz 和 39 GHz 的毫米波频 带,证实了跨不同频带的基于 3GPP 统一的 5G NR 设计。

高频率将为固定增益提供更大的可用带宽和更小的天线尺寸,或为给定天 线尺寸提供更高增益。然而,这增加了基带和 RF 设计中的调制解调器的 复杂性。为了研究性能,我们还需要为 5G 中的新频段建立精确的信道模 型。

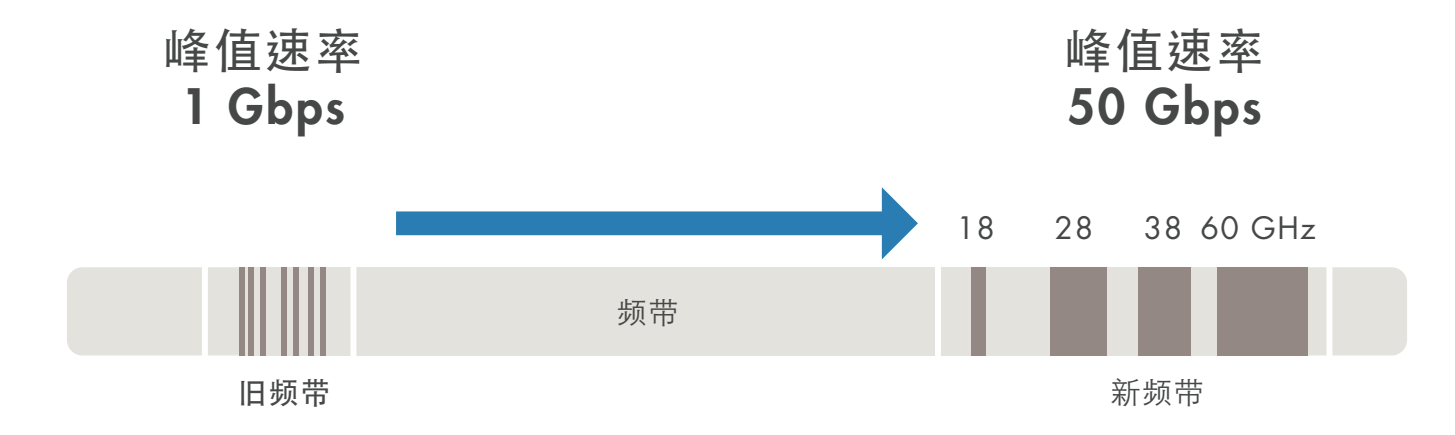

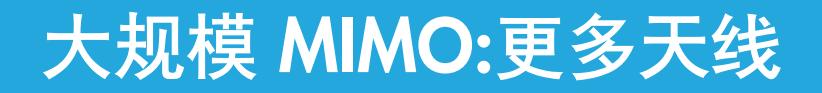

实现更高频谱效率的另一项关键技术是大规模 MIMO。大规模 MIMO 是 多用户 MIMO 的一种形式,其基站的天线数量远大于每个信令资源的设 备数量。相对于用户设备的庞大基站天线数量导致准正交的信道响应,并 且有可能在频谱效率上产生巨大收益。

在将天线数量扩展到数以百计时,设计人员面临如下挑战:

- 传统天线设计工具的仿真速度对于大型天线阵列来说过慢。
- 仿真天线耦合很困难。
- 需要混合波束成形来优化 RF 链的数量。

请参阅第 2 部分以了解有关设计架构和算法的详细信息。

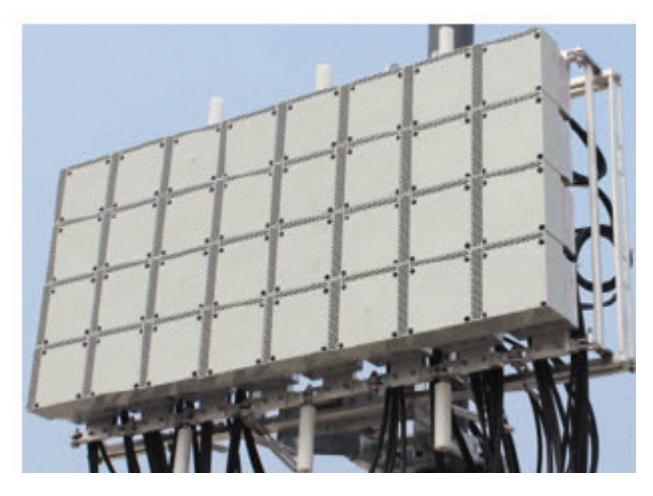

华为 5G 现场试验的大规模 MIMO 天线阵列

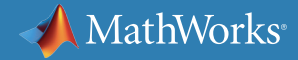

### 利用硬件测试平台快速开发 5G 系统原型

从事 5G 设计工作的工程师已经认识到快速设计迭代以及将概念验证原 型快速投入现场试验的价值。作为灵活的可重新配置设计平台,硬件测试 平台经证明具有可靠性和高效率,适合用于快速设计和验证新概念,以及 在预商用现场试验中进行部署。与测试平台衔接的工具和工作流程必须支 持快速设计迭代,和针对新算法或设计变更的快速部署。

在第 3 部分讨论了快速原型开发工作流程。

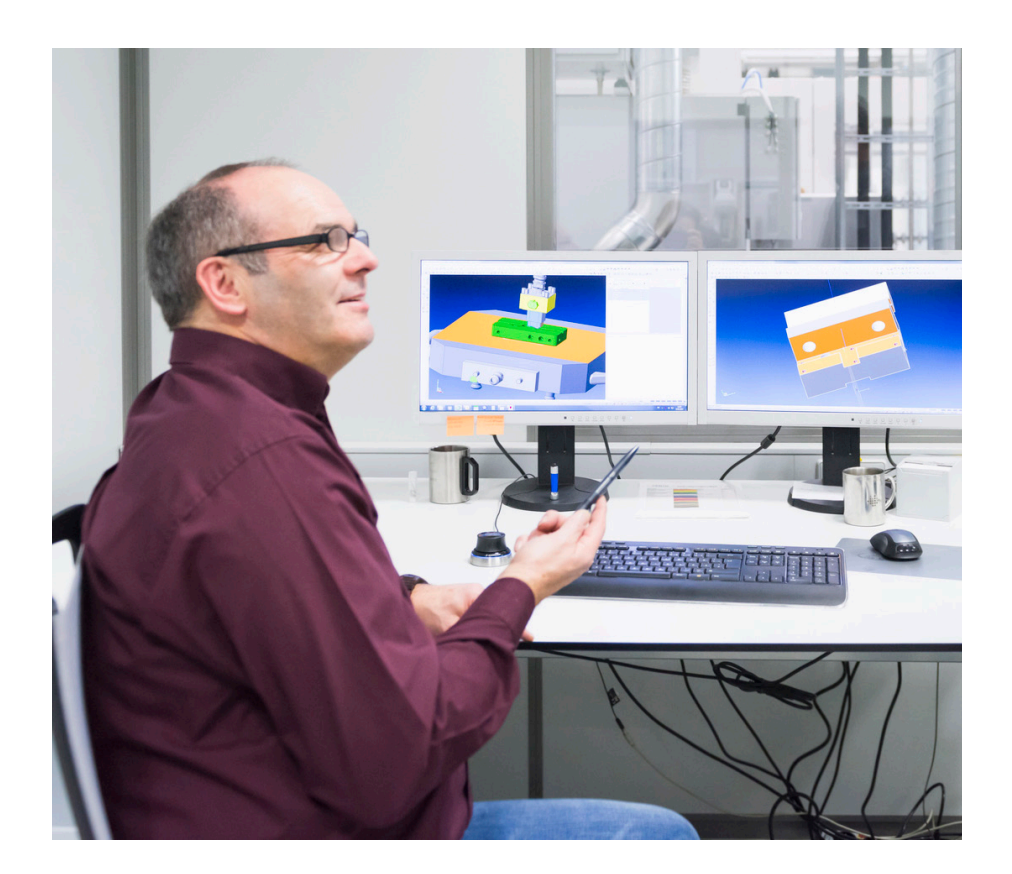

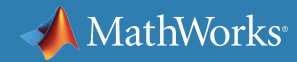

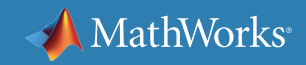

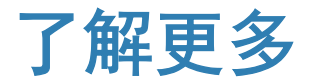

准备更深入地钻研?查看这些资源以深入了解有关 5G 技术开发和设计的 更多信息。

#### 观看

[Chalk Talk](https://www.mathworks.com/videos/design-5g-wireless-technologies-with-matlab-and-simulink-1534747016173.html?s_tid=srchtitle):使用 MATLAB 和 Simulink 设计 5G 无线技术 (32:00)

了解 5G NR [物理层并进行建模](https://www.mathworks.com/videos/understanding-and-modeling-the-5g-nr-physical-layer-1576072995802.html) (74:01)

在 MATLAB 中进行 5G NR [物理层建模](https://www.mathworks.com/videos/5g-nr-physical-layer-modeling-in-matlab-1575443885361.html) (25:21)

5G [阐述](https://www.mathworks.com/videos/5g-explained-about-the-series-1560845975844.html) (12 个视频)

深入了解

5G [无线技术开发](https://www.mathworks.com/solutions/wireless-communications/5g.html)

阅读

Convida Wireless 推动 5G [无线标准:行业看点](https://www.mathworks.com/content/dam/mathworks/white-paper/convida-interdigital-qa.pdf)

# 2. 新架构和算法

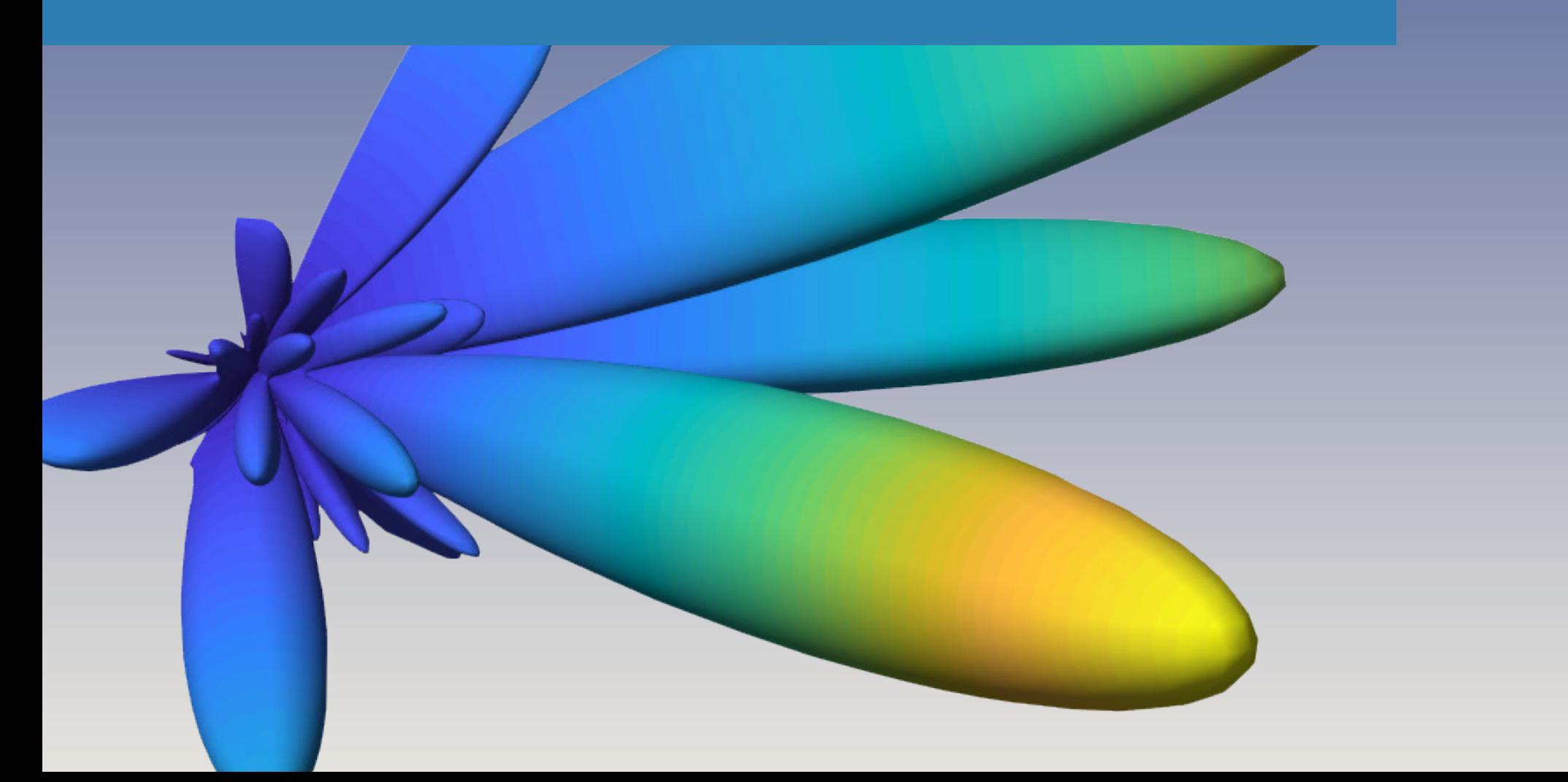

### 面向 5G 的新设计架构和算法

5G 宽带速度的飞跃将通过毫米波 (mmWave) 频率范围内的大规模 MIMO 通信以及更高效地利用频谱的新无线电算法实现。新的设计架构 和算法将影响 5G 系统的各个方面:从天线到 RF 电子再到基带算法。这 些子系统的性能耦合地如此紧密,以致于必须进行联合设计和评估。

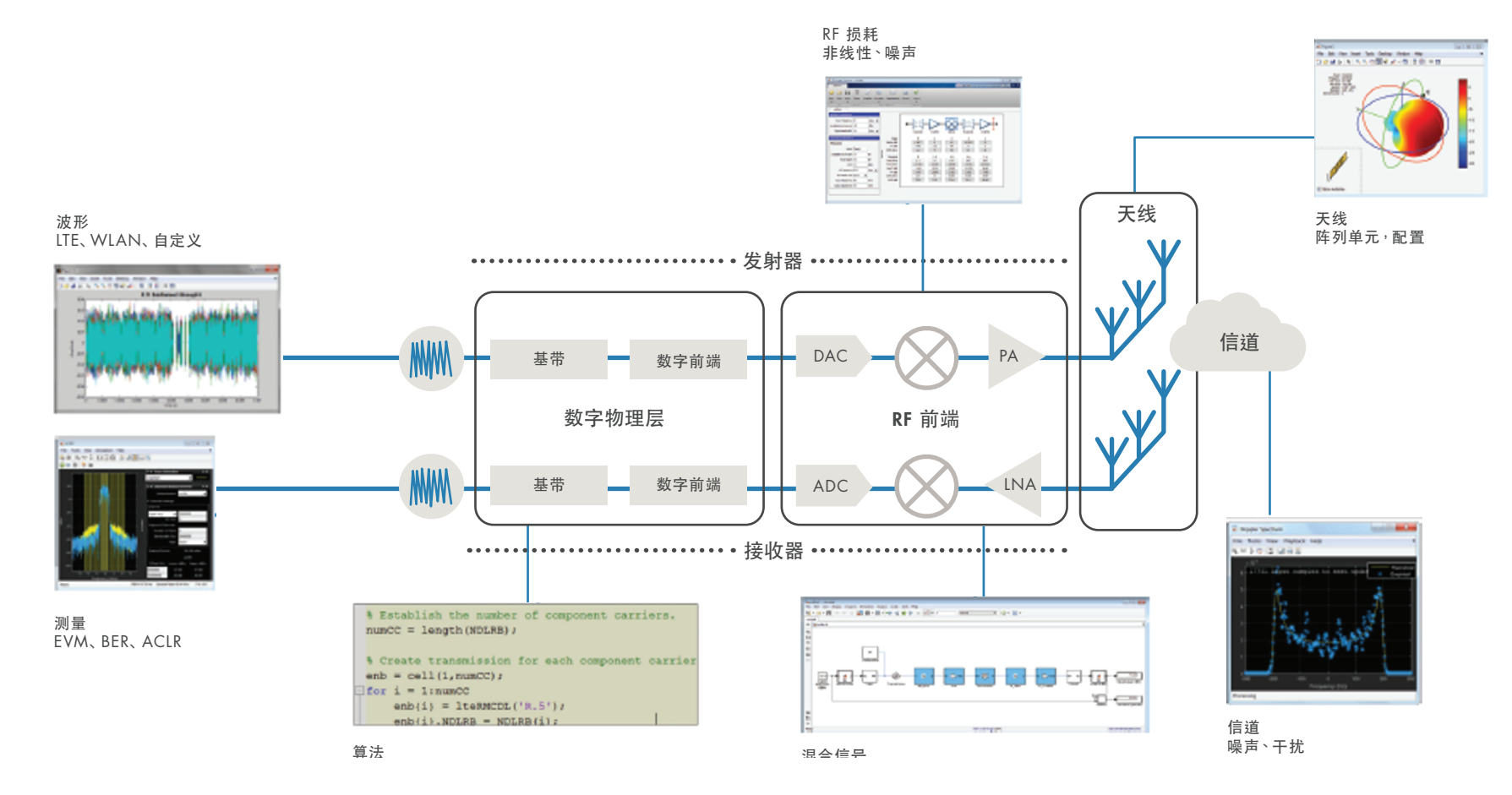

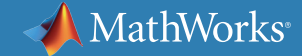

### 新的 5G 物理层算法有利于提高灵活性和频谱效率

5G 无线通信标准将凭借其增强移动宽带 (eMBB) 模式显著提升移动宽 带的吞吐量。3GPP LTE Release 15 已实现多项技术和特性的标准化。

3GPP Release 15 中 5G NR 的主要元素包括:

- 更短的时隙持续时间,与子载波间隔增加相对应,可增加信号带宽并降 低延迟
- 用于更高效的纠错和提高速率的新信道编码方案,比如用于数据的 LDPC 和用于控制信息的极化码
- 在当前 (<7.125 GHz) 和毫米波 (>24 GHz) 频率下工作的空间信道模 型

这些要素有可能改善带宽、延迟和系统效率,同时也可能增加设计的复杂 度和发布推迟。MATLAB 和 Simulink 中可供使用的新工具让您能够快速 描绘 5G NR 的新特性, 在早期阶段处理关键的设计权衡问题。 依据 TS 38.101-1, 使用 5G 波形发生器以 30 kHz 的间隔生成 100 MHz 固定参考

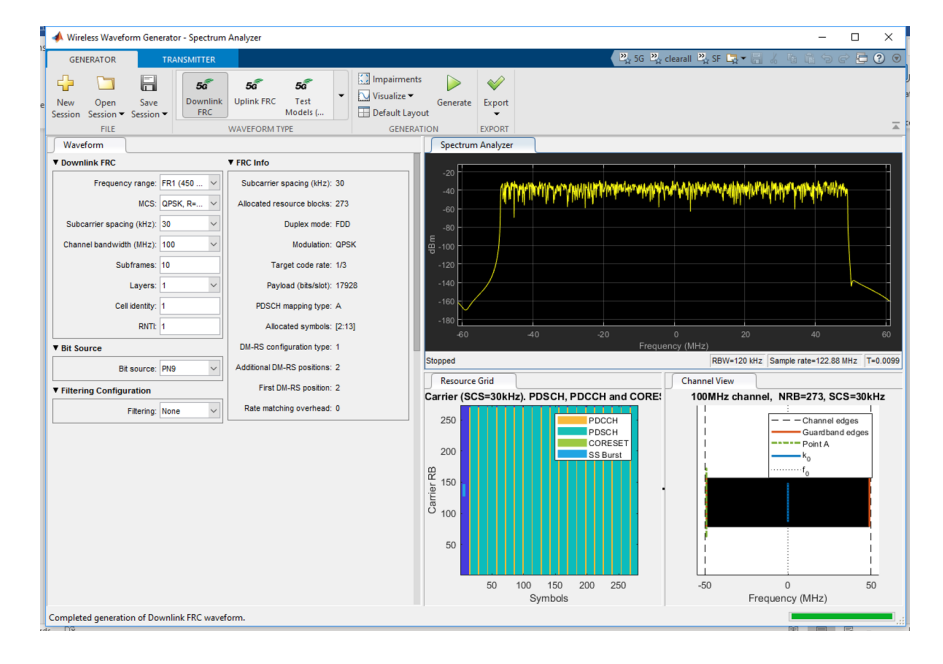

信道 (FRC)。

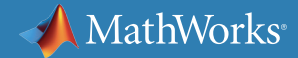

### 新的 5G 物理层算法有利于提高灵活性和频谱效率 (续)

为了帮助工程师开发符合 5G 标准的产品,帮助研究人员探索未来 5G 技 术, MathWorks 推出了 5G Toolbox。 随着 5G 标准的完善, 5G Toolbox 力 争步调一致地完善其功能,为分析、设计、仿真和测试 5G 通信系统提供算法 和应用程序。

5G Toolbox 提供:

- 上行链路和下行链路 5G NR 波形生成,包括基于 5G NR 混合参数 集、CP-OFDM 和 SC-FDMA 的预定义(测试模型、FRC)和自定义波形
- 5G 上行链路和下行链路物理信道和信号,如 PDSCH/PUSCH、PDCCH/ PUCCH、同步突发、DMRS(解调参考信号)、CSI-RS、SRS 和 PT-RS
- 如 TR 38.901 中指定的信道模型,包括抽头延迟线 (TDL) 和簇延迟线 (CDL) 信道模型
- 可自定义链路级仿真参考设计,使您能够通过 2D 或 3D 信道模型测量 下行 (PDSCH) 或上行 (PUSCH) 5G 链路的吞吐量
- 同步程序,包括在 PBCH 波束扫描情况下的小区搜索和 MIB 解码
- 标准测量,包括 EVM 和 ACLR

5G Toolbox 函数通过开放、可编辑的 MATLAB 代码予以实现,使您能够轻 松理解并自定义算法实现。

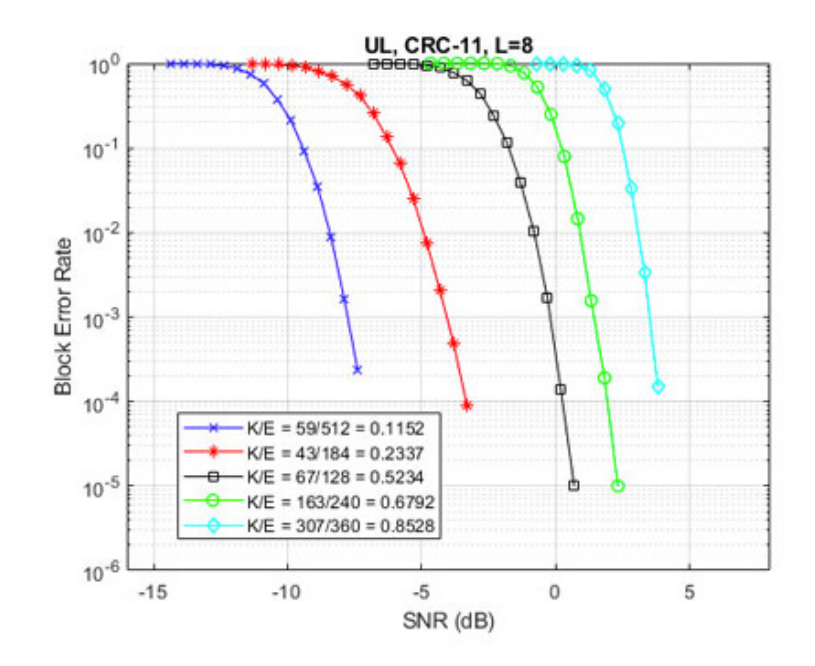

使用极化编码的误块率仿真的结果。

MathWorks<sup>®</sup>

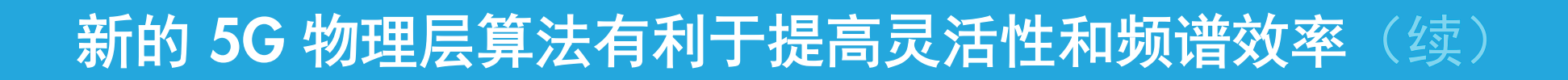

使用 5G Toolbox,您可以通过仿真端到端系统性能以及真实的 5G 传播信道来衡量不同算法和设计选择对系统性能的影响。

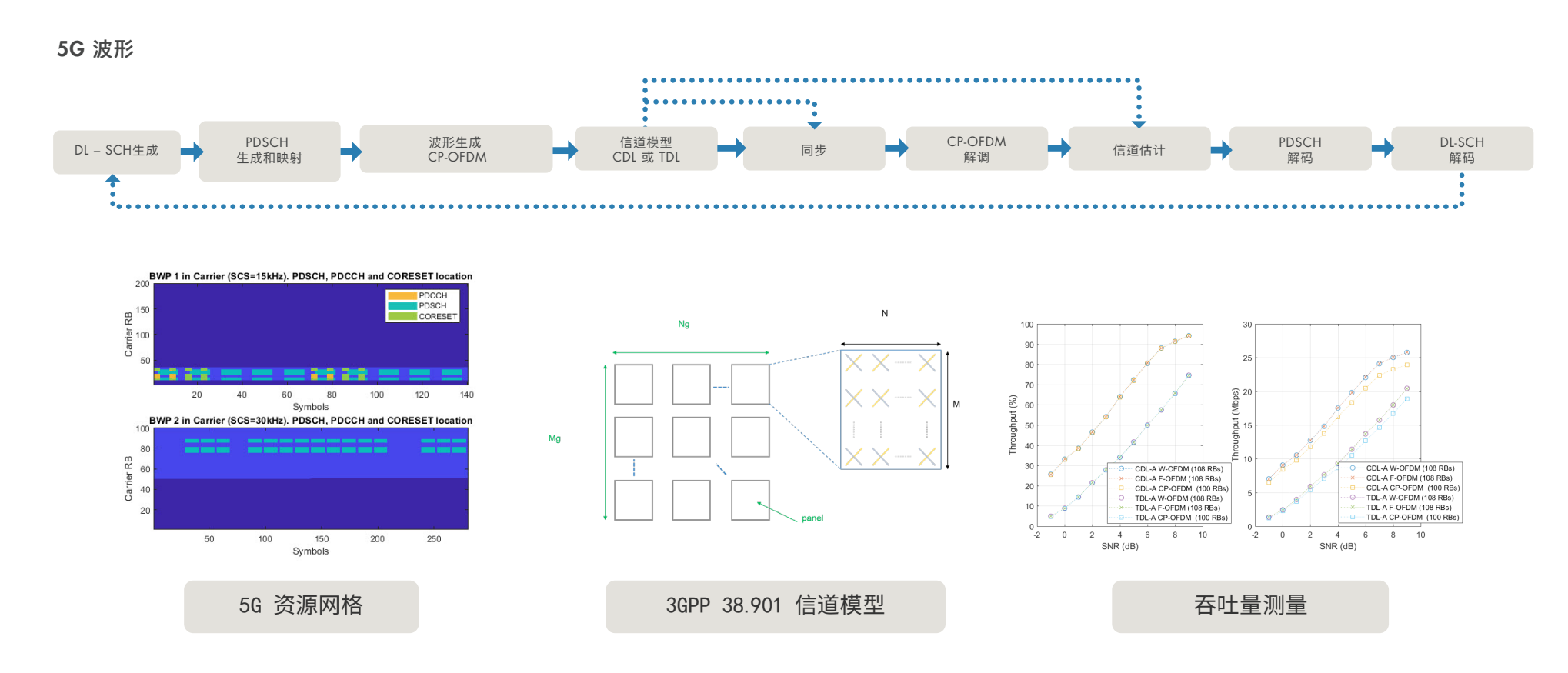

使用 5G 下行链路参考模型,您可以插入自定义算法,仿真和优化端到端链路性能,并验证是否符合标准。

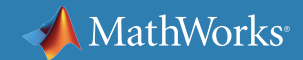

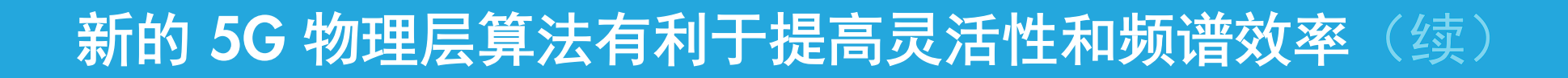

#### 您可以探究滤波和 RF 前端对波形的影响,探索 ACLR 和 EVM 的权衡。

 $\Omega$ 

 $-50$ 

 $-100$ 

 $-150$ 

 $90$ 

 $-60$ 

Normalized Power (dB)

 $-2$ 

 $-40$ 

 $-20$ 

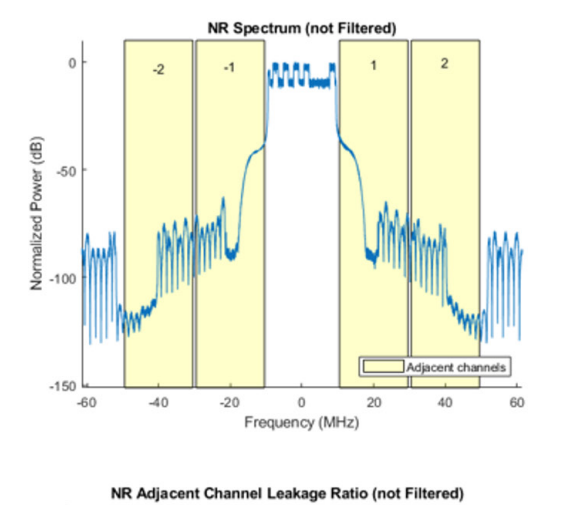

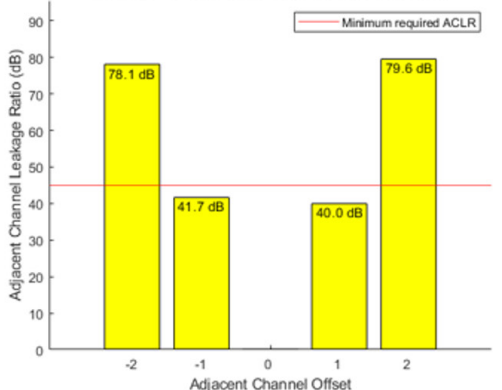

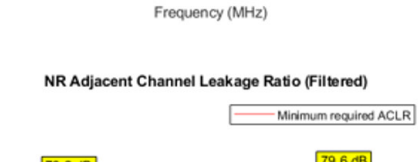

 $\theta$ 

 $20\,$ 

**NR Spectrum (Filtered)** 

**MM** 

 $\overline{2}$ 

Adjacent channels

60

40

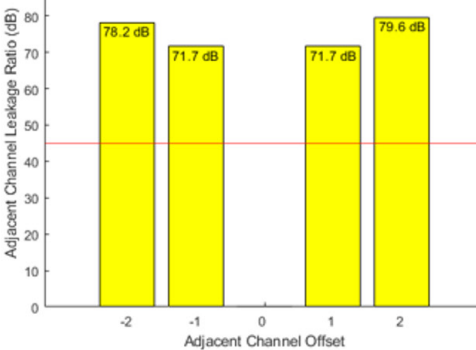

测量滤波对 NR-TM 波形的影响。

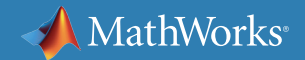

### 用于高增益波束成形的大规模 MIMO 阵列

5G 毫米波设计要求在基站 (eNodeB) 部署包含数百个天线单元的大规 模 MIMO 天线阵列。由于天线阵列的尺寸与波长成比例减小,因此毫米 波频率的阵列最多可以比微波频率阵列小百倍。

在较小的面积内拥有大量天线单元使实现高波束成形增益变得切实可行。 具有高度方向性的波束有助于抵消较高工作频率下增加的路径损耗,因为 波束将功率控制在特定方向上。

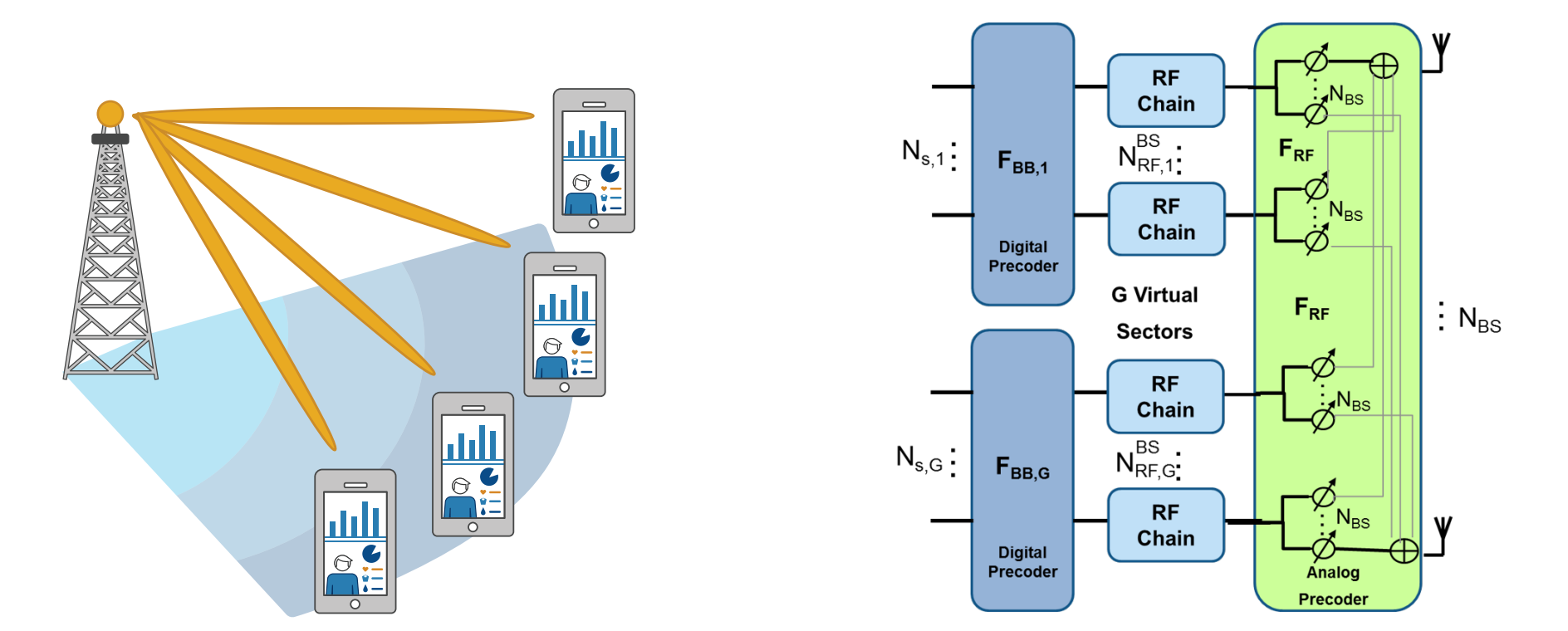

同一组中的 UE 使用具有相同仰角的波束(左)和混合波束成形阵列架构(右)。

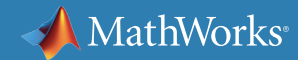

### 大规模 MIMO 的行为级仿真

典型的阵列设计包括阵列几何结构、单元间距、单元的晶格结构、单元锥 削和耦合效应等参数。通过调节设计参数,可以实现阵列的行和列的锥 削,从而减小旁瓣电平。

因此,实现最佳设计需要天线阵列和波束成形算法的组合模型,以便模拟 它们的相互作用和对系统性能的影响。这对当前的 3G 和 4G 设计工具 造成了压力,这些设计工具通常将天线设计与系统架构和信号处理算法分 离。典型的 MIMO 仿真时间也通常比 3G 和 4G 仿真长 10 倍。

天线阵列系统的行为级仿真可以解决这些难题。在行为级别进行仿真会 缩短仿真时间。这使工程师能够试验不同的阵列架构和算法,仿真阵列和 相关算法的性能,并迭代地调整参数以减轻天线耦合的影响。

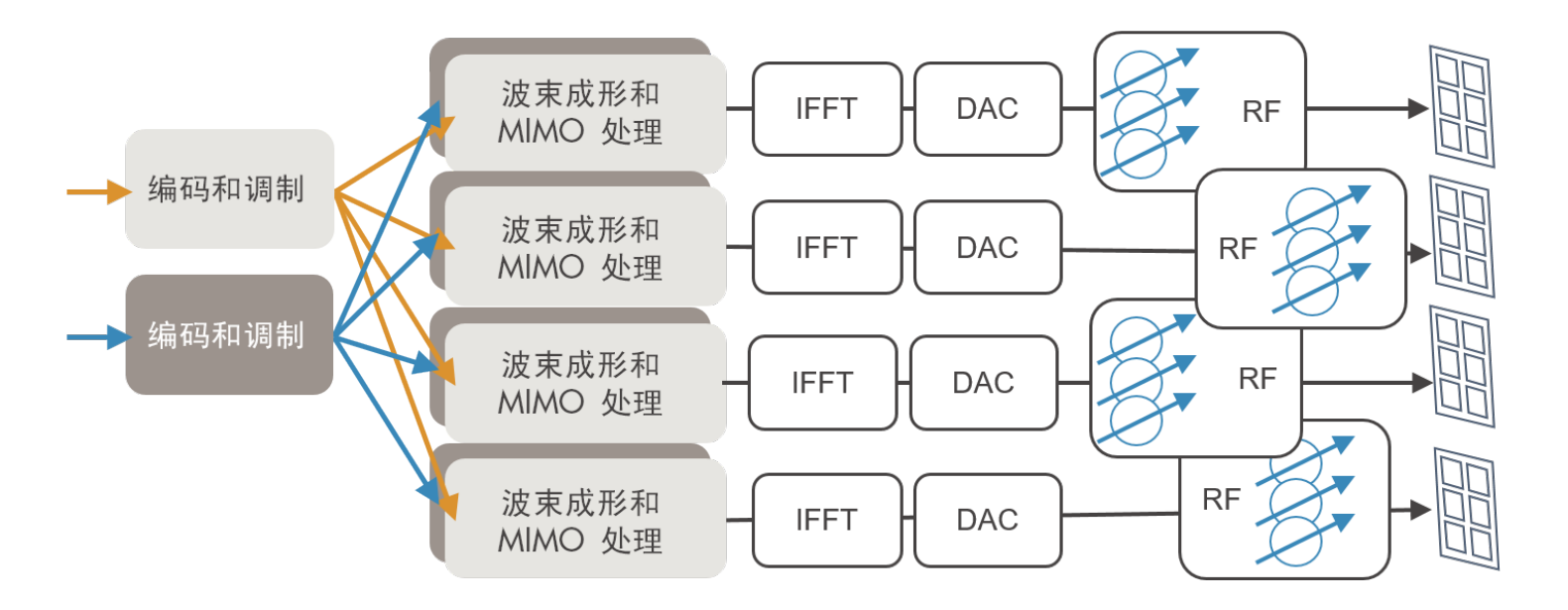

大规模 MIMO 天线阵列设计需要仿真天线、RF 和数字子系统之间的相互作用。

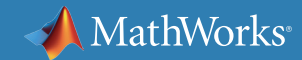

### 优化天线增益和信道容量之间的取舍

作为设计过程的一部分,用较窄的波束实现较大的天线增益必须与如下事实相平衡:MIMO 系统基于散射环境,其也依赖于较宽的波束方向图来最大化 信道容量。

这是需要评估的关键权衡之一,可以通过行为仿真迭代地完成。

下图显示了如何利用面向 MIMO 阵列设计任务的 *[Phased Array System Toolbox™](https://www.mathworks.com/products/phased-array.html)* 和 *[Antenna Toolbox™](https://www.mathworks.com/products/antenna.html)* 来开发和可视化行为级仿真。

#### 配置初始阵列

使用全向或余弦阵元等天线阵元模型,并使用通过电磁 (EM) 工具计算得 出或在实验室中测量得出的方向图快速过渡到更准确的分析。可视化阵列 性能特征,如下图所示的辐射方向图。

#### 使用设计参数进行交互实验

改变阵列大小、阵列几何结构、单元间距和锥削。可视化生成的几何结 构、2D 和 3D 方向性以及栅瓣图。

此例显示了 66 GHz 64x64 单元设计 (使用 Antenna Toolbox 设计) 的波 束方向图和栅瓣图。

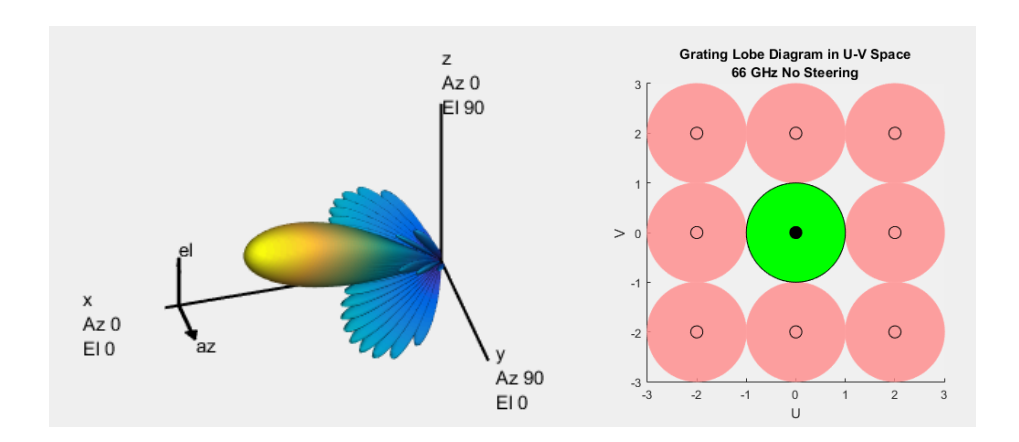

8x1 ULA *子阵列和相应的辐射方向图* 66 GHz 64x64 *单元设计的波束方向图和栅瓣图* 

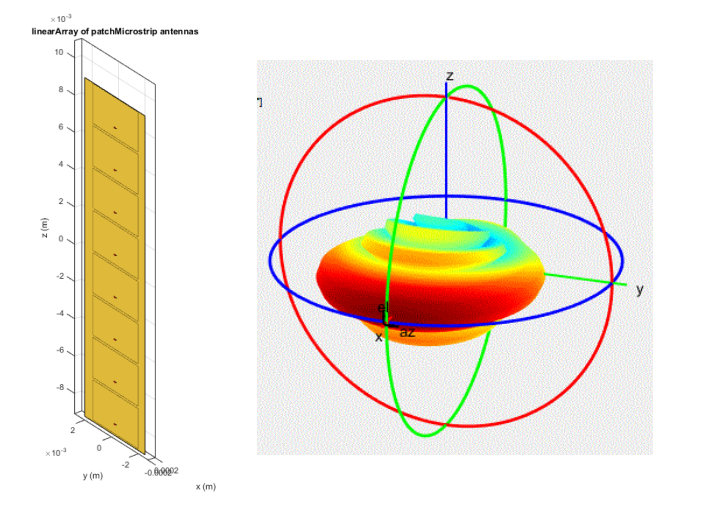

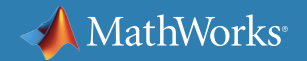

### 设计天线阵列单元

随后可以添加包含相应的辐射方向图的天线元件详细设计,以提高天线阵 列模型的逼真度。

右图显示了使用 Antenna Toolbox 中的全波 EM 解算器生成的单元方向 图。该工具箱使用矩量法 (MoM) 算法计算端口属性(如阻抗)、表面属性 (如电流和电荷分布)以及电场属性(如近场和远场辐射方向图)。

您可以使用 Antenna Toolbox 以 2D 和 3D 形式可视化天线的几何结构 和分析结果。也可将天线和阵列模型集成到无线系统中,并使用阻抗分析 方法设计匹配网络。该工具箱还提供用于仿真波束成形算法的辐射方向 图。

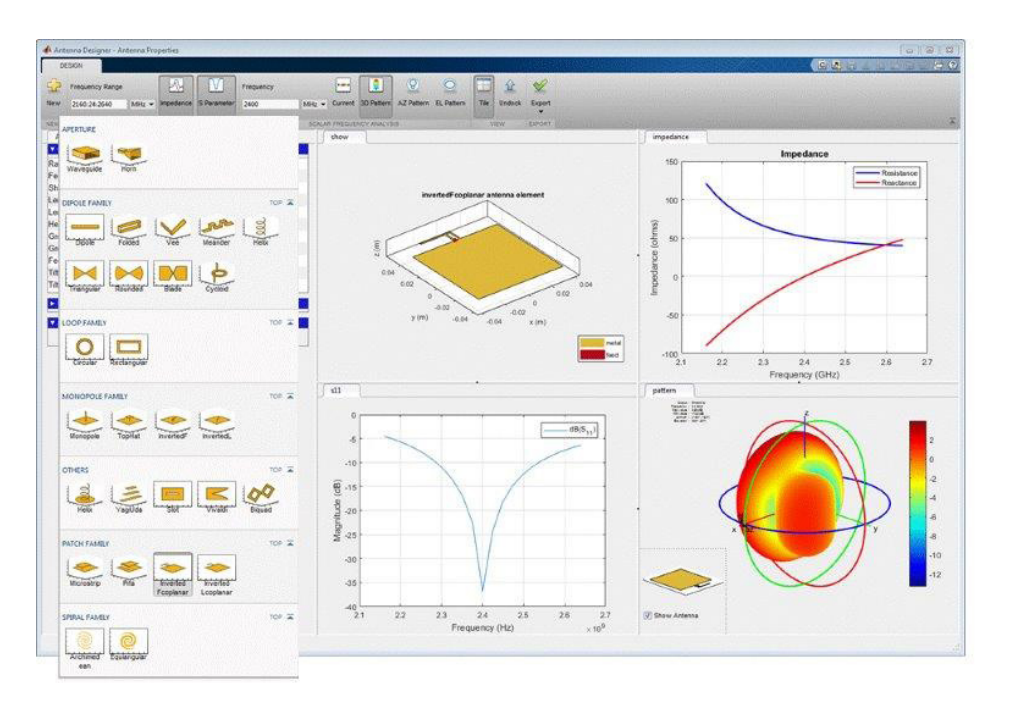

天线设计器应用程序提供了用于天线选择、设计和分析的交互式工具。

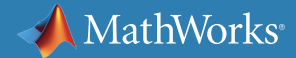

### AI 驱动的 5G 天线和阵列设计优化

天线优化对于满足 5G 要求至关重要。影响天线性能的变量 有很多,如每个阵列单元的尺寸、振幅衰减和相移。如果在 巨大的设计空间中手动查找最佳配置,可能需要大量的时间, 也要求极为丰富的经验。

要自动完成该过程,您可以使用基于人工智能的优化方法。 Antenna Designer 和 Antenna Array Designer 提供预定义的目 标函数和内置约束,您无需精通优化知识也可轻松构建问题。

Antenna Toolbox 使用面向天线综合的代理模型辅助差分进化 (SADEA) 优化方法。这是一种基于机器学习和进化计算方法 的 AI 驱动的设计方法。它通过创建代理模型执行全局优化。 该方法专为电磁建模而设计,此类建模中的每一轮优化都相当耗时。

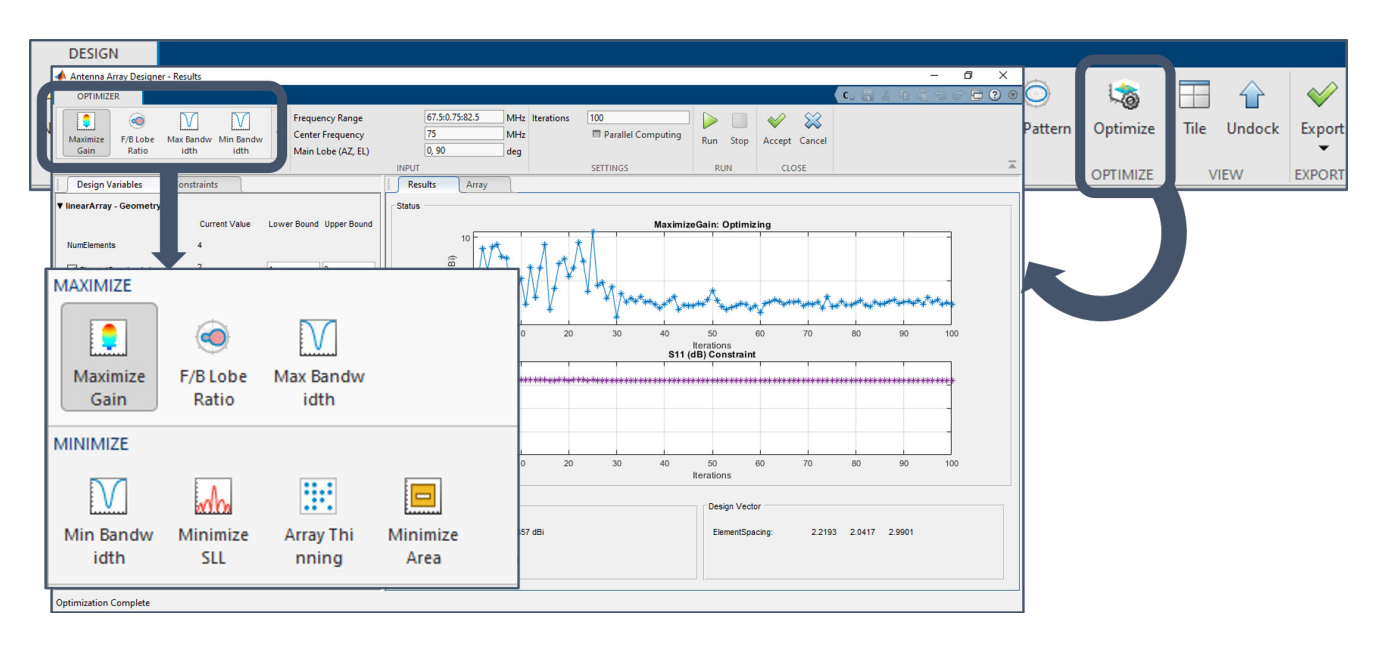

使用 Antenna Toolbox 中的 Antenna Array Designer 自动进行天线优化。

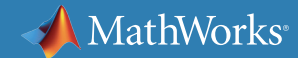

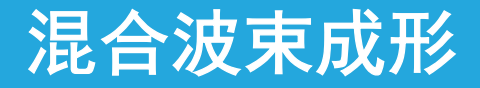

虽然较小的波长能够在小外形尺寸中实现大规模 MIMO,但与毫米波频 率相关的信号路径和传播难题也会增加。为了实现更好的波束成形控制 和灵活性,理想的做法是对每个天线阵列单元实施独立的加权控制,其中 每个单元具有专用的发/收 (T/R) 模块。但由于成本、空间和功率的限制, 这种做法通常不切实际。

混合波束成形是一种在数字和 RF 域之间划分波束成形的技术,以降低与 RF 信号链数量相关的成本。混合波束成形将多个阵列单元组合成子阵列 模块,并有一个 T/R 模块专用于阵列中的子阵列。

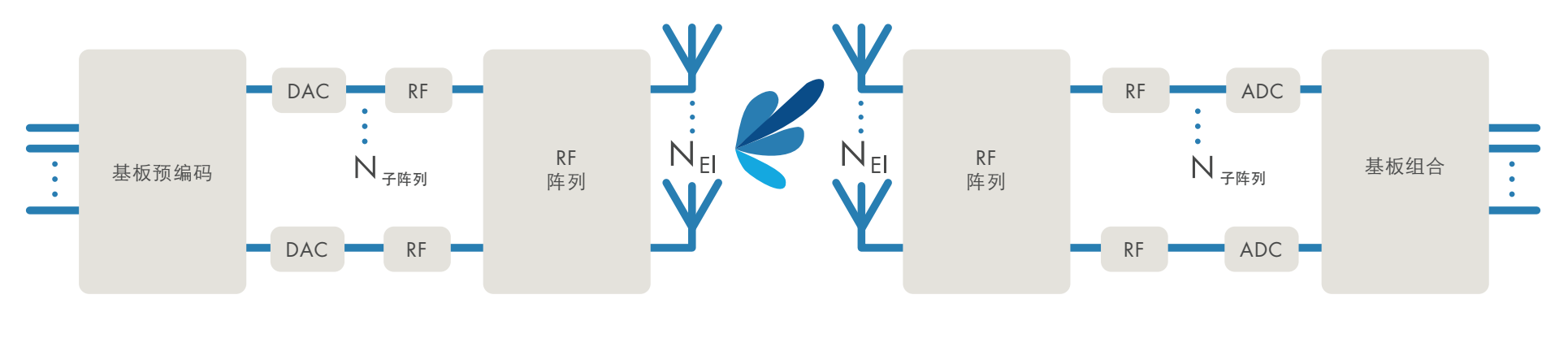

混合波束成形架构

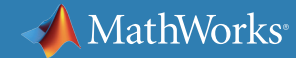

混合波束成形(续)

混合波束成形设计中的一个关键难题是在满足所需性能参数的同 时符合实施成本限制。*[Simulink®](https://www.mathworks.com/products/simulink.html?s_tid=hp_products_simulink)* 能够对 RF 域和数字域组件进 行统一的多域建模和仿真。*[RF Blockset™](https://www.mathworks.com/products/simrf.html)* 中的电路包络仿真可确 保混合系统的快速仿真。

在 Simulink 中,可以评估阵元数量和预编码参数值,以确保在一 系列转向角范围内达到系统性能要求。可以在 *[MATLAB®](https://www.mathworks.com/products/matlab.html)* 中计算 数字和 RF 波束成形权重并纳入 Simulink 模型中。

该图显示了多域模型的一部分,其中包含数字波束成形权重,用于 形成馈送到 RF 子阵列的信号,并应用了相移。得到的混合权重可 产生所需的阵列方向图。

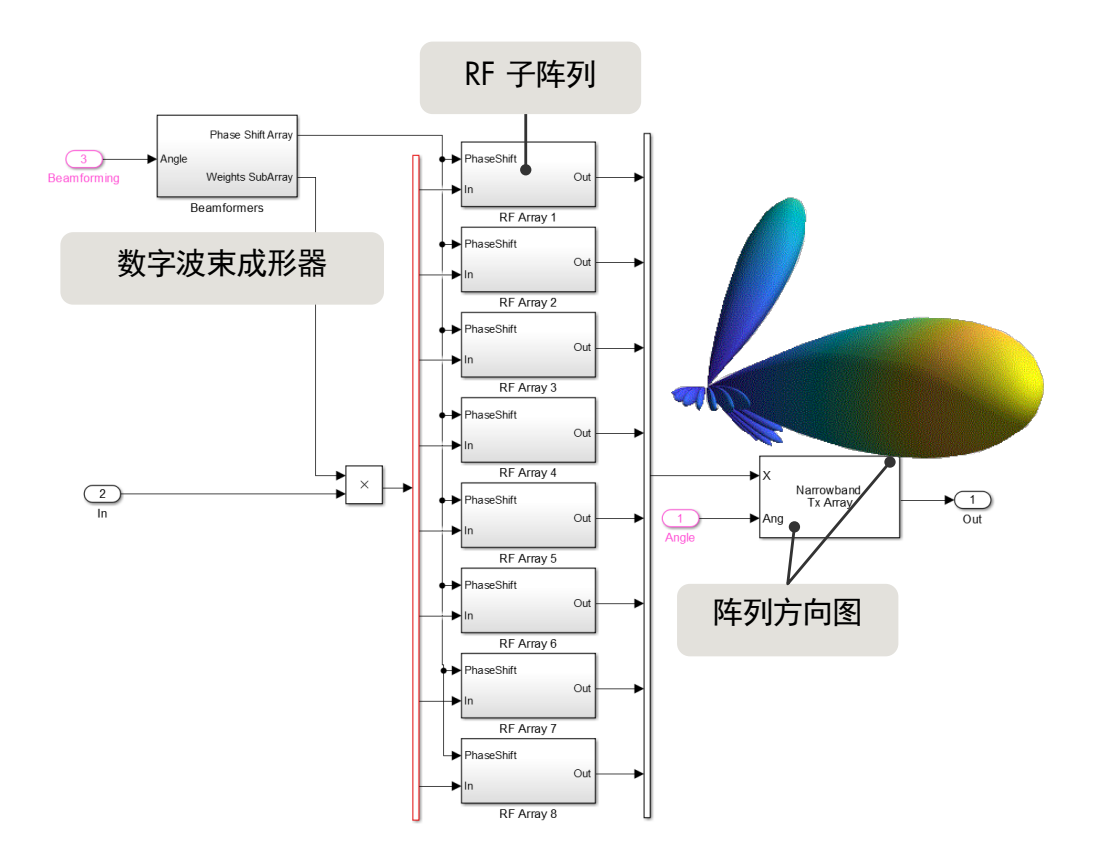

MATLAB 中的混合波束成形设计

有关详细讨论,请参阅白皮书大规模 *MIMO* [相控阵系统的混合波束成形](https://www.mathworks.com/campaigns/products/offer/hybrid-beamforming-white-paper.html)。该白皮书使用 64x64 单元、66 GHz 毫米波示例,并演示了天线阵列建模和数字与 RF 域之间的波束成形划分。

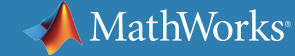

### 功率放大器建模和线性化

功率放大器 (PA) 的线性度是每个发射器的关键规格。约束功率放大器于 高线性区域工作根本不是可行的商业解决方案,特别是在更高的频率和更 大的带宽上。为此,使用数字预失真 (DPD) 技术来提高发射器的效率,同 时限制频谱增生和信道间干扰。

开发高质量 DPD 算法具有挑战性,因为它需要深入理解功率放大器和相 邻子系统(如天线)引入的效应。由于

功率放大器是非线性的,并且受有限记忆效应的影响,功率放大器的特征 在很大程度上取决于驱动信号的类型。例如,PA 的行为取决于驱动信号 的带宽、其频谱占用以及峰值平均功率比 (PAPR)。

由于这种复杂性,通常在实验室中开发 DPD 算法,并使用允许将算法与实 际 PA 一起测试的快速原型平台。虽然这种方法对于验证和微调算法很有 用,但在实际 PA 尚不可用或者探索算法 DPD 设计空间时,这种方法很难 应用。

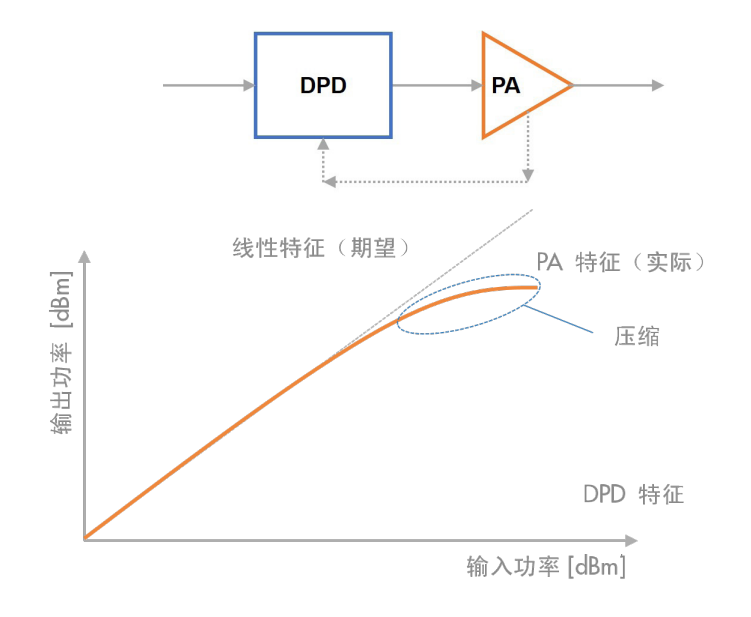

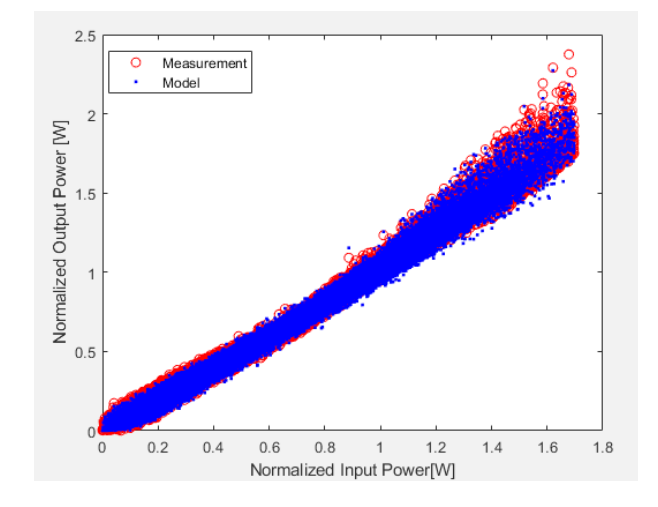

使用数字预失真的放大器线性化的概念表示 通过 MATLAB 使用测量数据鉴定并在 RF Blockset 中使用 电路包络仿真的功率放大器记忆多项式模型示例

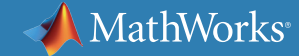

### 功率放大器建模和线性化(续)

出于这些原因,建议在实验原型开发和测试之前,使用基于模型的方法探 索和开发 DPD 算法。但是,这只有在功率放大器的优质模型可用时才可 行。RF Blockset 提供了不同抽象级别的功率放大器模型,包括广义记忆 多项式模型(Volterra 级数的简便推导)。使用功率放大器输入/输出特 征来识别行为模型,这些特征来自使用 IC 设计工具进行的电路级仿真 或来自实际测量。设计人员可以利用所提供的识别路线或使用自己的过程 来计算级数系数。在几秒钟内,用户就可以尝试使用不同的多项式阶数和 记忆深度。

识别模型后,就可以在系统仿真环境中与实际(且符合标准)的基带信号、 用于低功率 RF 发射器和观察者接收器的模型、用 S 参数表示的天线终 端以及各种自适应 DPD 算法一起使用。通过这种方法,设计人员可以更 快速地进行创新,并在考虑分散性和非线性效应的同时验证新的想法,而 这些效应在实验室中难以重现和理解。

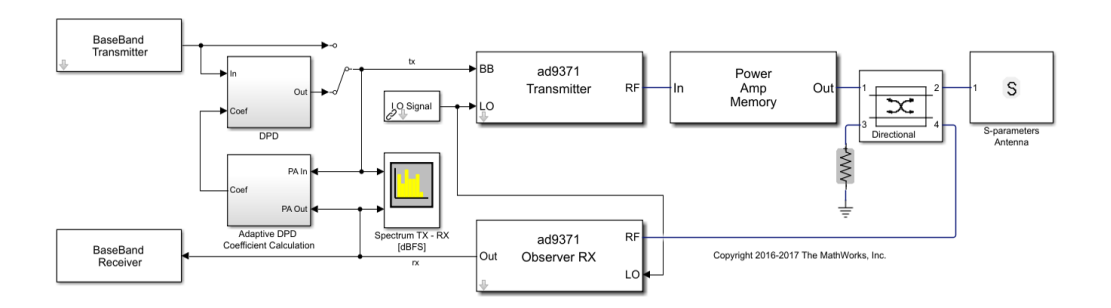

使用功率放大器和自适应 DPD 算法的闭环收发器模型。经过实验室验证的 AD9371 模型 包含现实效应。功率放大器的 Volterra 级数模型包含非线性和记忆效应。 环路仿真包括低功率和高功率效应、定时和信号带宽上的频率选择性。 自适应 DPD 算法提高了信号带宽内的器件线性度。

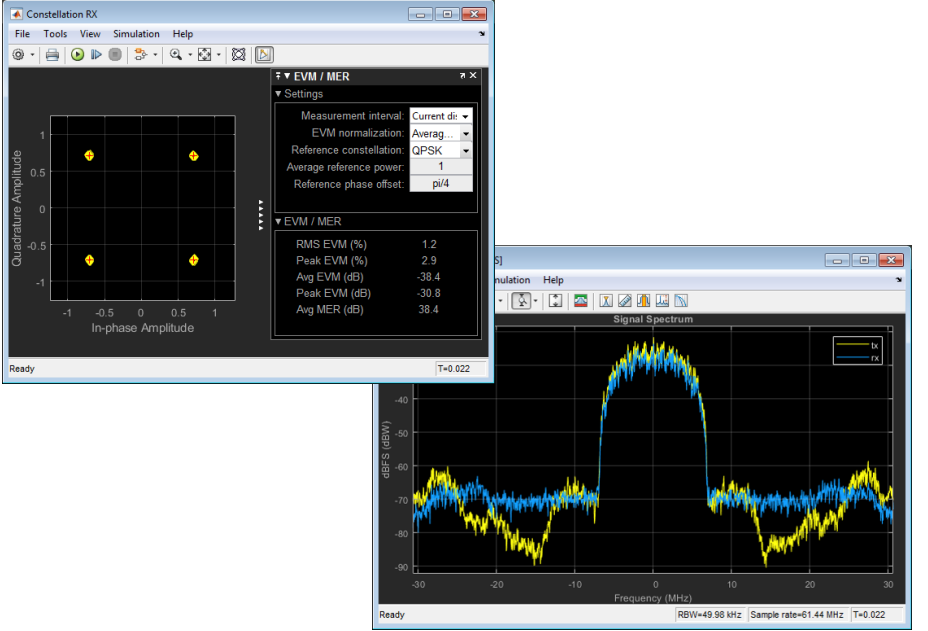

显示频谱分析(右下)和接收的星座(左上)的图形

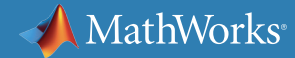

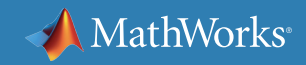

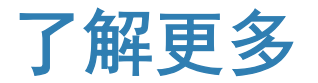

准备更深入地钻研?查看这些资源以深入了解有关 5G 系统的新架构和算法 的更多信息。

观看

[5G Toolbox](https://www.mathworks.com/videos/what-is-5g-toolbox--1535650421573.html) 是什么? (2:06)

5G [无线通信的空间多路复用和混合波束成形](https://www.mathworks.com/videos/spatial-multiplexing-and-hybrid-beamforming-for-5g-wireless-communications-1530109827016.html) (28:35)

使用 MATLAB [对射频功率放大器进行建模并借助](https://www.mathworks.com/videos/modeling-rf-power-amplifiers-and-increasing-wireless-transmitter-linearity-with-dpd-using-matlab-1524162628223.htmll-1484949729030.html) DPD 增加无线发射器线性度 (25:11)

深入了解

5G [无线技术开发](https://www.mathworks.com/solutions/wireless-communications/5g.html)

[波束成形](https://www.mathworks.com/discovery/beamforming.html)

RF [系统](https://www.mathworks.com/discovery/rf-system.html)

[信道建模](https://www.mathworks.com/discovery/channel-model.html)

大规模 [MIMO](https://www.mathworks.com/discovery/massive-mimo.html)

## 3. 加速原型开发和现场试验

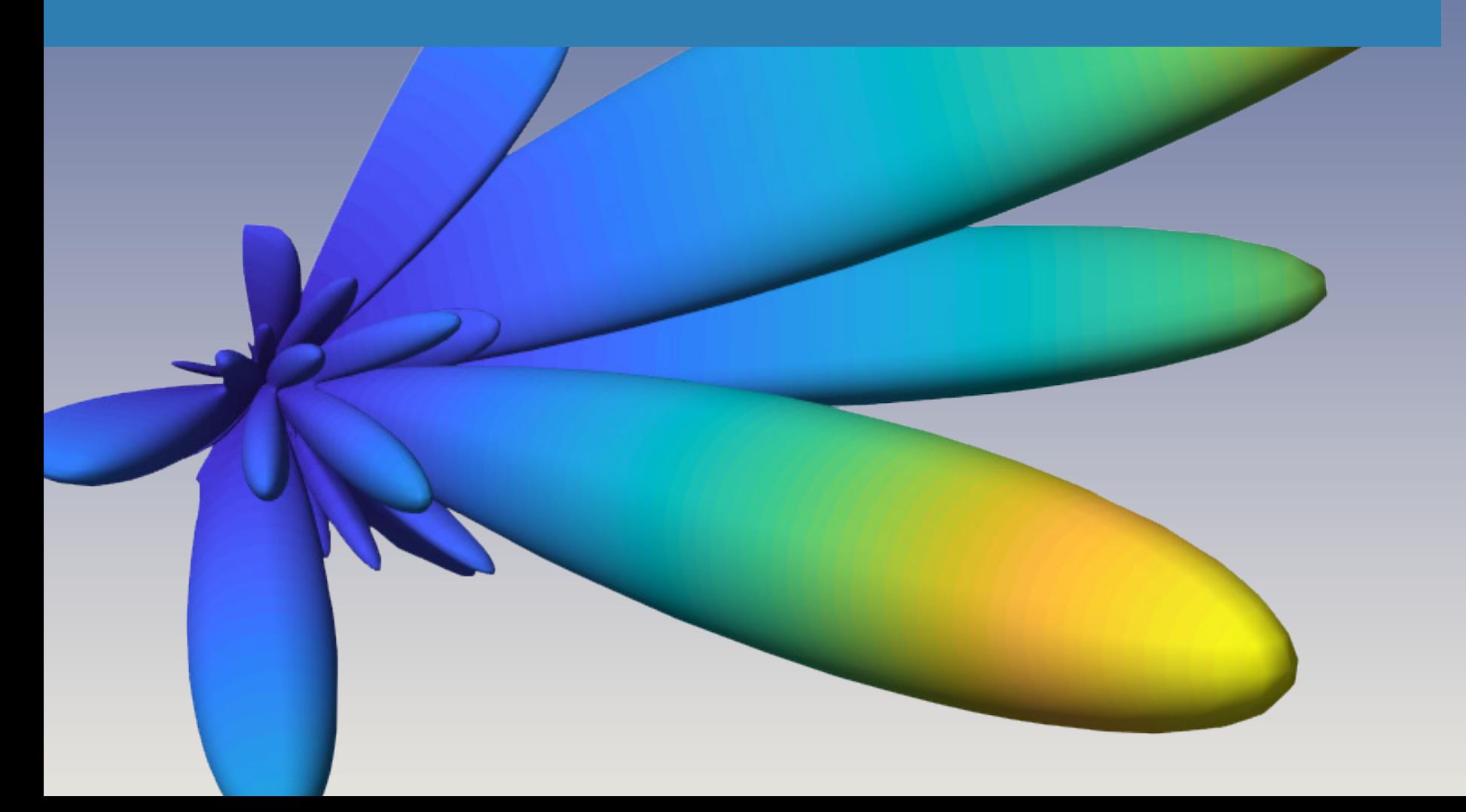

### 加速原型开发和 5G 现场试验

为了评估新的 5G 算法和架构的性能,工程师需要开发概念验证原型,并 让新设计做好现场试验的准备。通常,使用具有嵌入式处理器的 FPGA 硬 件针对设计的某些部分构建原型。这些平台通常被称为硬件测试平台,它 们支持在现场快速开发原型以及测试新技术和设计变更。

在没有外部协助的情况下,典型的研发团队可能很难实现基于 FPGA 的无 线电原型和测试平台。研发工程师具有深厚的信号处理和通信算法开发专 业知识,但在硬件实现方面的经验相对较少。这种经验差距由于工具和工 作流程的不足而加剧。虽然研发工程师通常使用像 *[MATLAB](http://www.mathworks.com/products/matlab/)* 这样的高级 语言,但硬件工程师使用他们自己的设计工具和硬件描述语言 (HDL)。

领先企业转而使用 MATLAB 和 *[Simulink](http://www.mathworks.com/products/simulink/)* 进行基于模型的设计,以弥合 这些差距,并让研发工程师能够将新的 5G 算法和设计变更快速移植到 基于 FPGA 的测试平台。

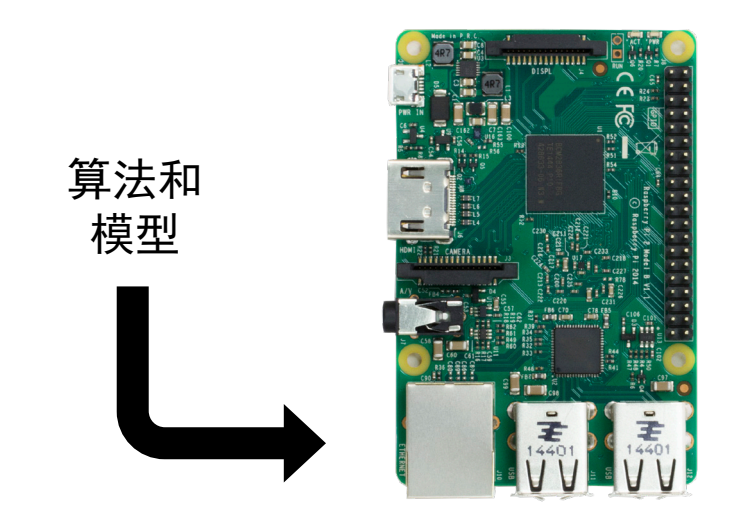

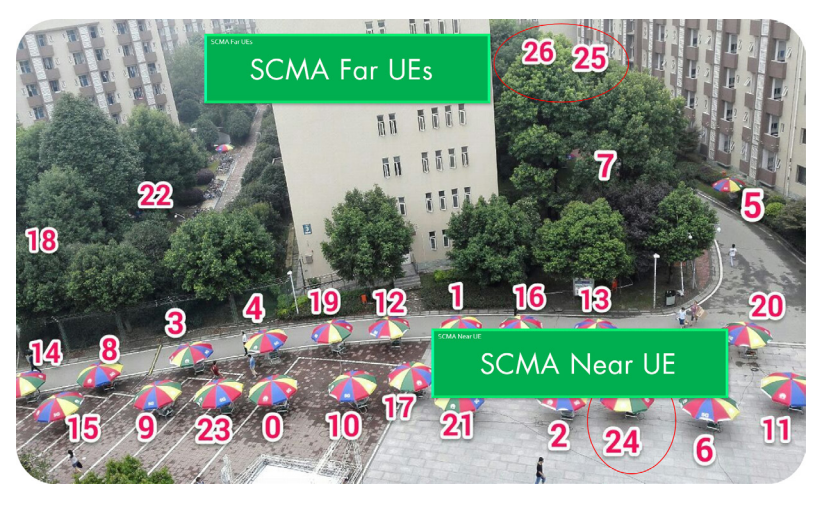

在基于 FPGA 的硬件上为 5G 现场试验快速开发新算法的原型。 (征得华为公司许可的图像)

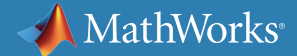

### 使用基于模型的设计进行快速原型开发

许多无线工程师依靠 MATLAB 开发和仿真物理层通信算法。通过利用 MATLAB 和 Simulink 进行基于模型的设计,无线工程师能够在 FPGA 或 SoC(片上系统)原型开发平台上使用通用模型进行仿真和实现。他们不 再需要维护同一设计的不同表示,并且可以使用 MATLAB 代码作为参考 和测试平台来验证硬件设计。

使用基于模型的设计,研发和系统工程师可以在没有硬件专家协助的情况 下开发和调试算法的硬件原型。他们可以根据需求变化快速更新原型。无 需将抽象算法交给硬件团队来解释和实现,他们可以交付高效、经过充分 验证的 VHDL® 或 Verilog® 实现。

利用基于模型的设计,5G 研发团队可以:

- 在 MATLAB 中探索算法和开发符合标准的参考和测试平台
- 在 Simulink 中使用定点算法模块开发硬件精确的模型
- 以原型上的 FPGA 结构和处理器为目标,将模型划分为多个子系统
- 自动生成独立于目标或针对目标优化的 HDL 和 C 代码
- 在 SDR 和其他 FPGA 或 SoC 硬件上自动建立原型
- 将生成的代码集成到完整的无线电平台设计中并进行测试

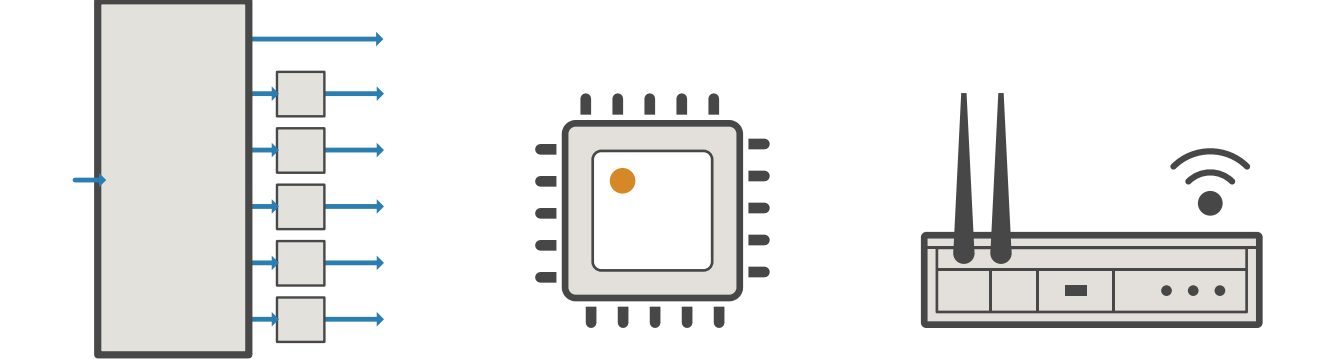

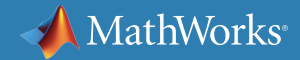

### 使用基于模型的设计进行快速原型开发(续)

此过程会生成经全面验证的算法实现,运行从 Simulink 模型自动生成的 C 和 HDL 代码。商用软件无线电 (SDR) 框架的支持包可进一步自动化集 成到收发信号的实时无线电应用之中。

要将经过验证的算法部署到定制硬件测试平台上,您可以使用标准 FPGA 开发工具将生成的代码与其他自定义接口和外部 IP 内核集成。

需要更改时,您可以快速修改算法模型,在仿真中进行验证,重新生成代 码(通常只需几分钟),将代码集成到 FPGA 开发环境中,并将其合成到 FPGA 实现中。生成的代码条理清晰、可读性强且功能准确。

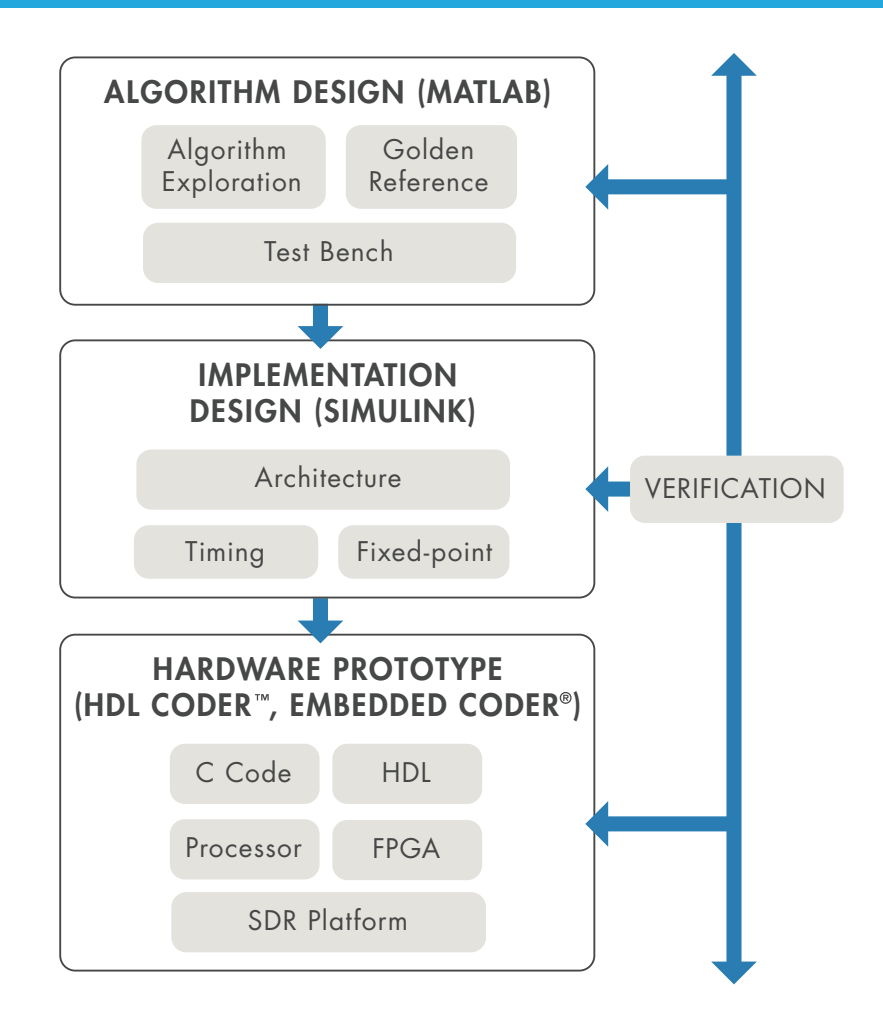

使用基于模型的设计进行 5G 算法的快速原型开发

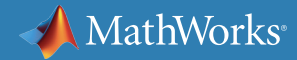

### 案例研究: 开发 5G NR 小区搜索设计

此示例介绍如何在 FPGA 硬件上部署 5G NR 小区搜索算法。 该算法进行了软硬件分区。SS Block Detector 将会部署到硬件 上,Search Controller 将会部署到软件上。

软件控制硬件,硬件有两种运行模式。第一个模式搜索信号 同步模块 (SSB),返回检测到的主同步信号 (PSS) 列表。软件 确定最强信号的小区 ID,将其传回解调模式下的硬件,硬件 对 SSB 资源网格进行 OFDM 解调,以检测它的从同步信号 (SSS)。

将算法转化成 HDL 代码以进行 FPGA 原型开发或实现的步骤 如下:

- 在 MATLAB 中创建行为级黄金参考
- 在 MATLAB 中建立硬件和软件架构模型
- 在 Simulink 中建立连接到 MATLAB 的定点流式硬件模型
- 从 Simulink 模型生成 HDL 代码

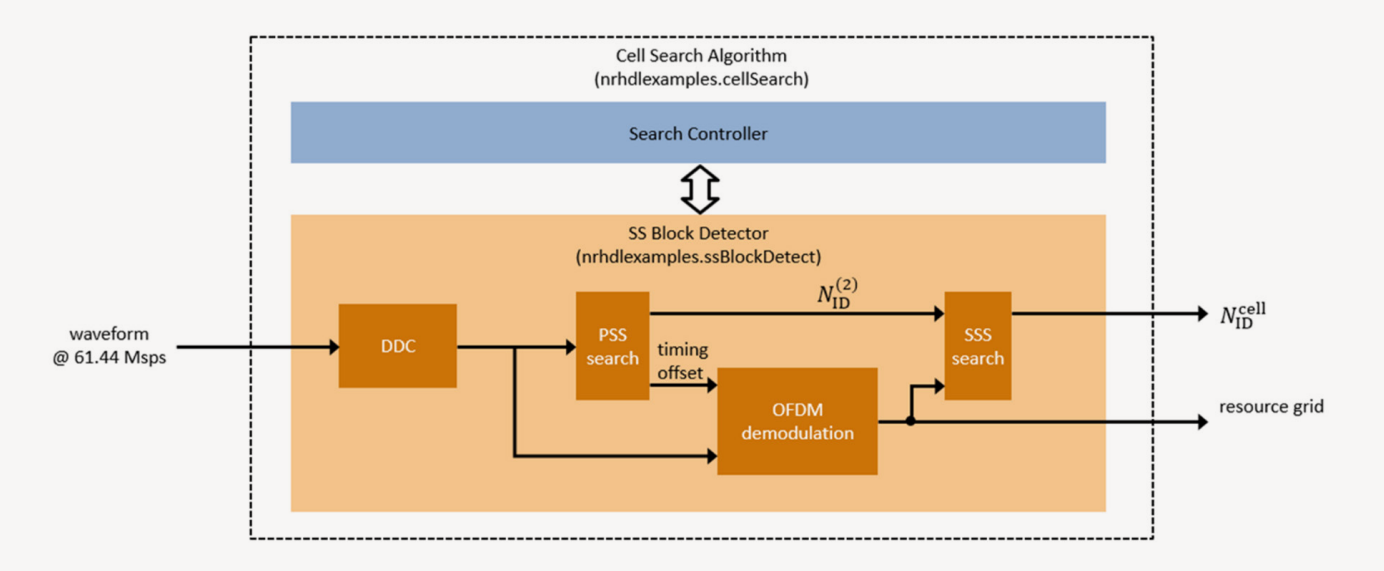

5G NR HDL 小区搜索算法的软硬件分区。SS Block Detector 将会部署到硬件上,Search Controller 将会部署到软件上。

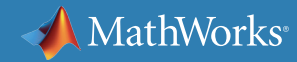

### 案例研究: 开发 5G NR 小区搜索设计 (续)

部署到硬件需要对算法进行调整,以便处理连续数据流。

如何管理数据流以平衡延迟与吞吐的资源使用量,通常是硬件部署中的一大难题。转换为定点数据可以使硬件更为高效,但会降低 精度,这又构成了另一个需要权衡的问题。

Simulink 可以帮助您可视化这些权衡分析,并且能使用同一套 MATLAB 测试和可视化仿真硬件实现。此方法支持您对照 MATLAB 参考 模型来验证硬件模型。

此参考应用成功地通过仿真以及基于 Xilinx® Zynq® SDR 运行的无线测试检测到小区 ID。

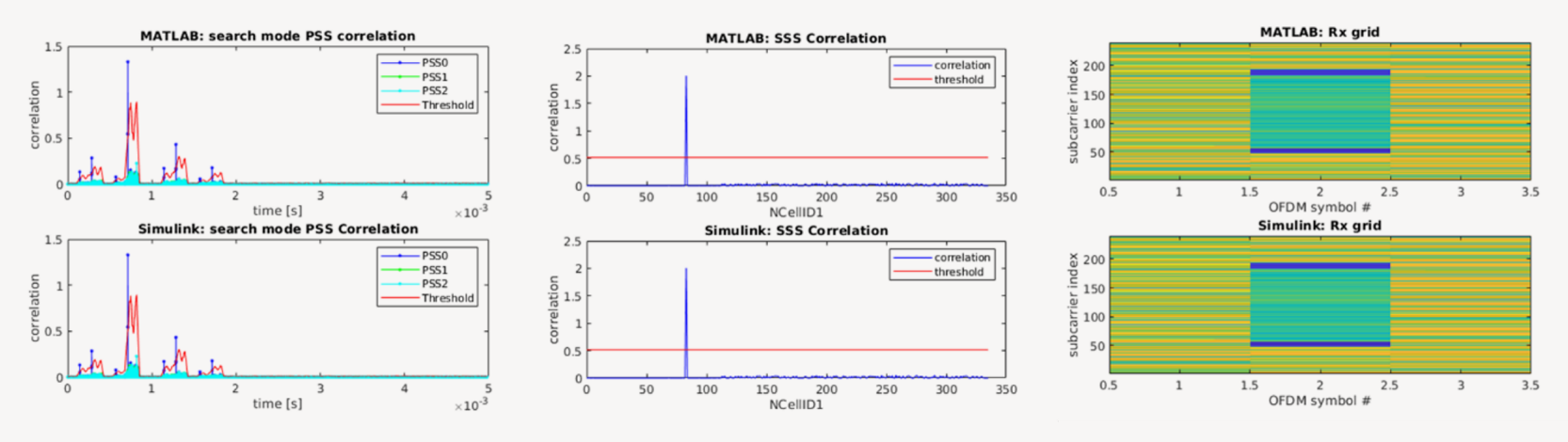

用于 PSS 检测、SSS 检测和解码信号网格的 Simulink 实现与 MATLAB 算法比较图。

要了解更多信息,请下载关于构建 NR HDL [小区搜索](https://www.mathworks.com/help/wireless-hdl/examples/nr-hdl-cell-search.html)的示例并使用 [HDL Coder™](https://www.mathworks.com/products/hdl-coder.html) 实现,然后使用 [5G Toolbox](https://www.mathworks.com/products/5g.html) 来验证 HDL 实现模型。

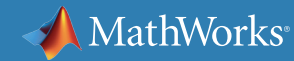

### FPGA 和 ASIC 上的 HDL 实现

基于模型设计并不止于原型的建立。无线工程师正在成功地使用 MATLAB 和 Simulink 与自动 HDL 生成,以此来生成符合生产 FPGA 和 ASIC 设计的性能、尺寸和功率要求的算法实现。针对用于多速率滤波、峰 均比抑制、数字预失真和基带处理的算法,迭代工作流程支持快速开发和 验证其高效硬件实现。

该模型生成独立于硬件的 HDL 代码,可用于任何 FPGA 或 ASIC。可以通 过修改模型、在 Simulink 中验证结果以及重新生成 HDL 代码,针对其他 架构执行优化。HDL Coder 与 SoC 和 FPGA 设计集成,以提供针对目标 优化的实现。这可以加速 SoC 和 FPGA 设计开发,使团队能够在数天或 数周,而非数月内完成这项工作。

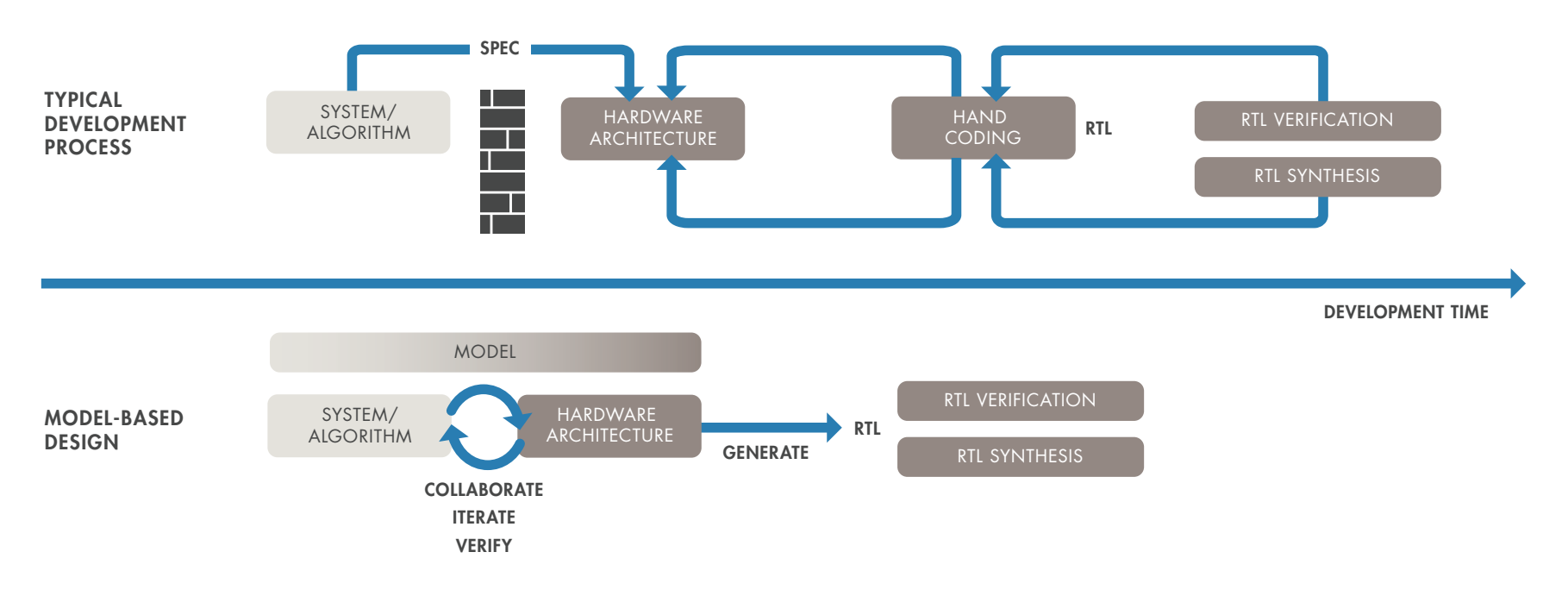

使用基于模型的设计来加速 FGPA 和 ASIC 上的算法实现

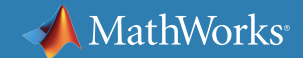

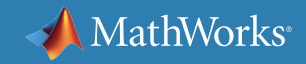

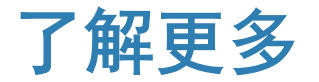

准备更深入地钻研?查看这些资源以深入了解有关加速 5G 原型开发和现场 试验的更多信息。

观看

LTE 设计的 [FPGA](https://www.mathworks.com/videos/from-wireless-standard-to-software-defined-radio-an-fpga-implementation-of-an-lte-design-1533583436172.html) 实现 (41:53)

阅读

诺基亚:在 Nokia 5G [中采用基于模型的设计](https://www.matlabexpo.com/content/dam/mathworks/mathworks-dot-com/images/events/matlabexpo/fi/2018/fi-2018-model-based_design_in_nokia_5g.pdf)(会议资料)

[高通公司:连接系统和](https://www.mathworks.com/content/dam/mathworks/mathworks-dot-com/solutions/automotive/files/in-expo-2014/connecting-systems-and-the-hdl-world-rapid-rtl-generation.pdf) HDL 世界 – 快速 RTL 生成(会议资料)

在 FPGA 上部署 5G NR [无线通信:一套完整的 MATLAB 与](https://ww2.mathworks.cn/campaigns/offers/deploying-5g-nr-on-fpgas-white-paper.html?elqCampaignId=10588) Simulink 工作流程(白皮书)

[无线基础架构系统设计:从](https://www.mathworks.com/content/dam/mathworks/white-paper/xilinx-fpga-model-based-design-white-paper.pdf) 3G 迈向 5G,乃至更远(白皮书[\)](https://www.mathworks.com/campaigns/products/offer/common-machine-learning-challenges.html?s_tid=gn_loc_drop)

深入了解

HDL [代码生成和验证](https://www.mathworks.com/solutions/hdl-code-generation-verification.html)

## 4.系统验证和测试

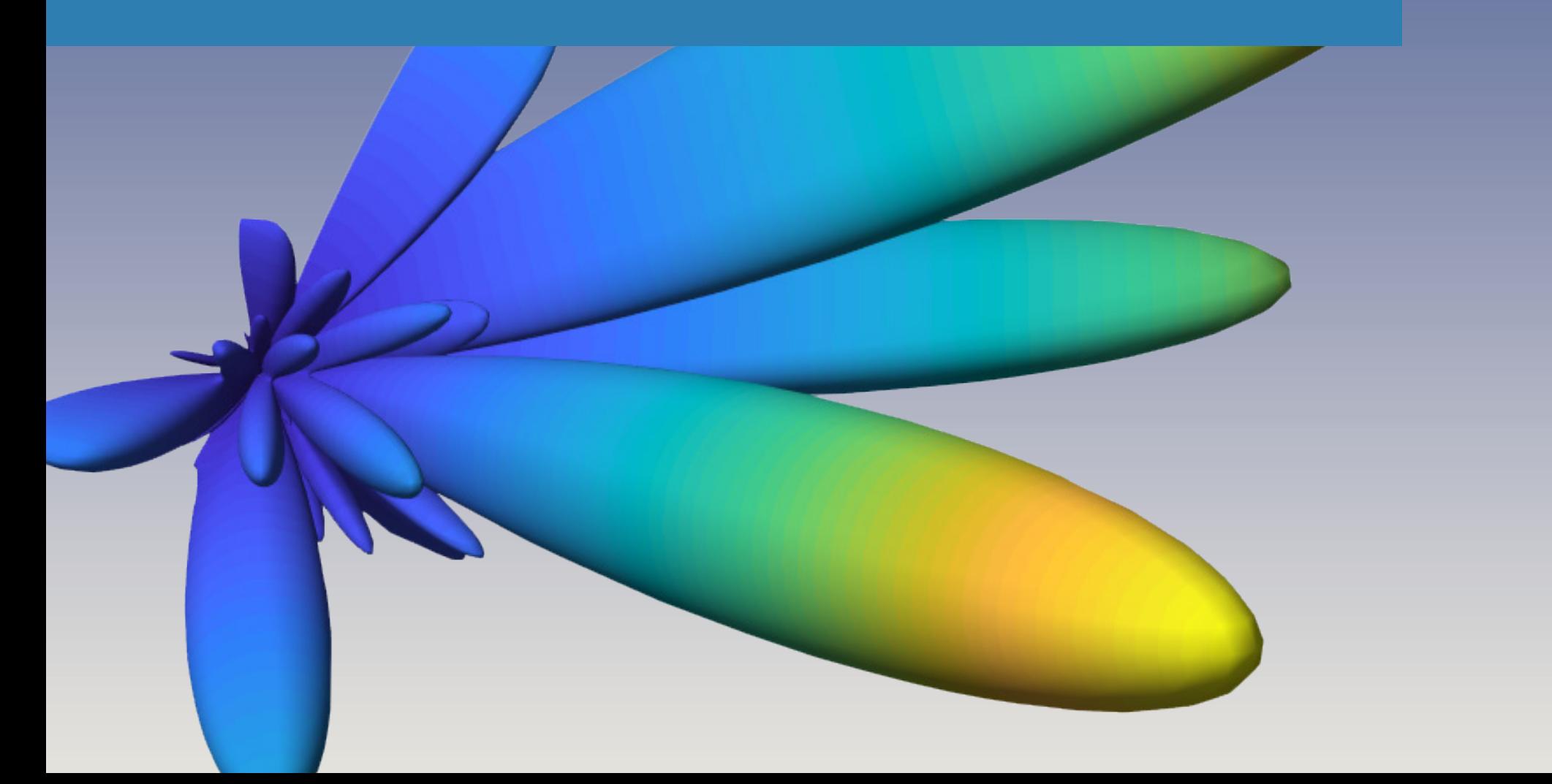

### 5G 系统验证和测试

在完成基带、RF 和天线阵列设计后,必须在实验室以及现场(在现实条件 下)验证系统设计是否产生令人满意的结果。为此,工程师需要使用接口 来处理现场 5G 信号和波形,以测试和测量设备。

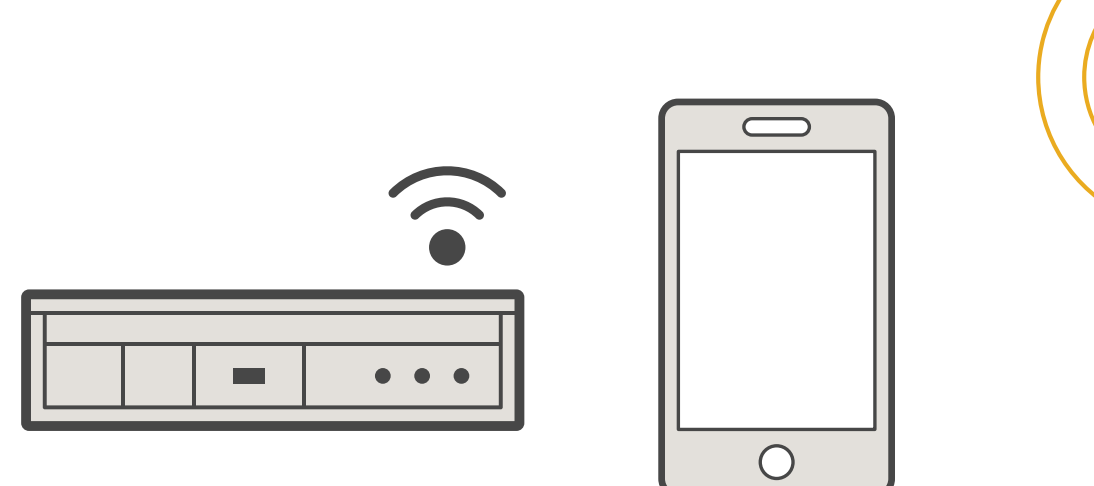

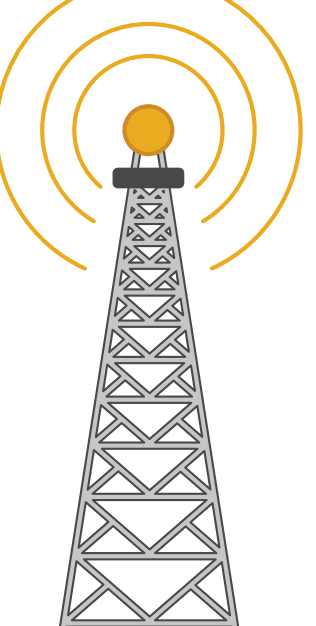

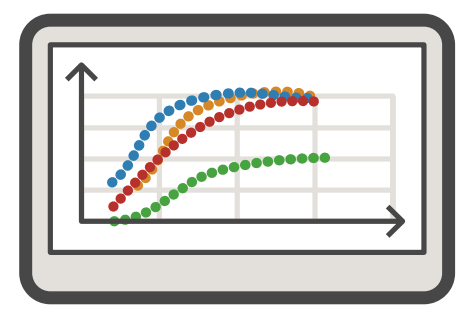

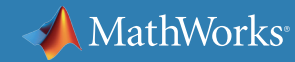

### 5G 现场信号发生和接收

通过连接到软件无线电 (SDR) 和 RF 仪器硬件,您可以在实验室或现场的 现实条件下使用 MATLAB® 和 Simulink® 执行空中测试,以验证仿真中的 5G 设计。在仿真阶段使用的测试平台、信号发生器、示波器和测量可以重 用于硬件测试。这种方法不再需要在不同的软件环境中重新创建测试,缩 短了测试开发时间,并减少了错误。

您可以采集现场 5G 或 LTE 信号,以用于分析以及与基带仿真结果进行 比较。算法设计人员可以使用采集到的信号来测试其算法,而 RF 团队可 以使用该配置验证其 RF 设计。下载演示现场 *LTE* [信号生成和采集功能的](https://www.mathworks.com/help/lte/examples/lte-receiver-using-zynq-based-software-defined-radio-sdr.html) [示例。](https://www.mathworks.com/help/lte/examples/lte-receiver-using-zynq-based-software-defined-radio-sdr.html)

在现场测试过程中,快速修改测试参数和测试脚本以适应不同测试场景 的能力很重要。使用 MATLAB 可以灵活地自定义测试,诊断和调试在限 制更多的软件环境中难以解决的细微问题,以及测试和测量仪器通常提 供的加密波形。

MATLAB 和 Simulink 支持一系列可用的 SDR 硬件以及来自 Keysight、Rohde & Schwarz、National Instruments 和 Anritsu 等 RF 仪 器供应商的 RF 信号发生器和频谱分析仪。SDR 支持包适用于 Xilinx Zynq 和 FPGA Radios;USRP® N、X 和 E 系列无线电;PlutoSDR 以及 RTL-SDR。凭借这些选项,您可以选择最适合您的需求和预算的硬件。

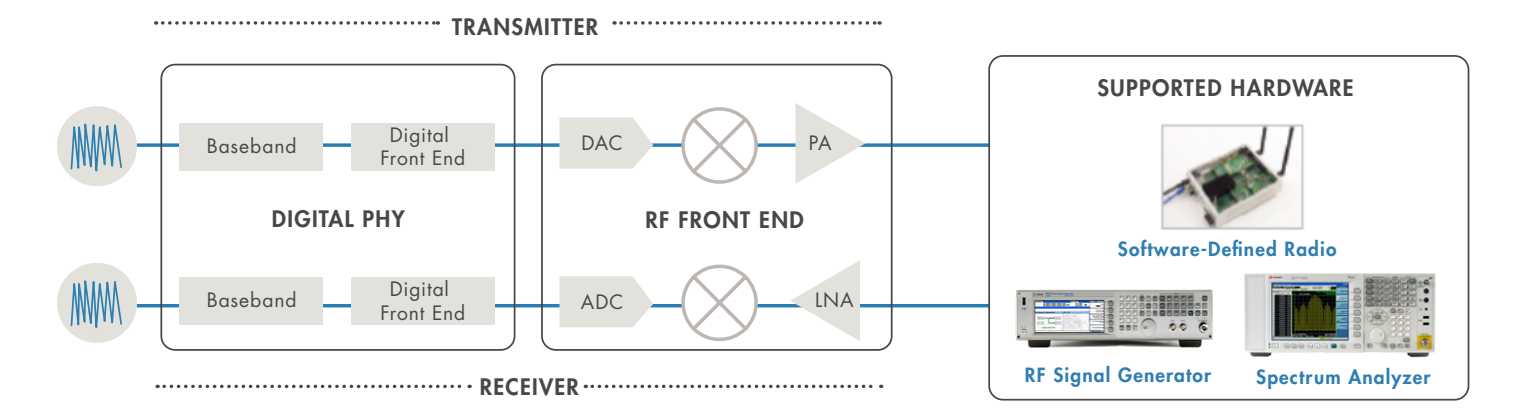

MATLAB 和 Simulink 支持使用一系列可用的 SDR 和 RF 仪器硬件进行空中传输 (OTA) 测试,从而简化 OTA 测试与仿真结果的比较。

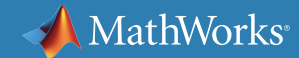

### 通过软件无线电生成 5G 现场信号

软件无线电 (SDR) 是一种无线设备,包括具有 FPGA 的可配置 RF 前端或用于 执行数字功能的可编程 SoC。商用 SDR 硬件可以在不同的频率下工作,发送和 接收符合标准的定制信号,以测试基带算法和 RF 前端设计。

您可以将 MATLAB 和 Simulink 以及 SDR 硬件作为经济实惠的实时平台使用, 处理一系列无线工程任务,包括:

- 利用现场 RF 信号进行Over-the-air (OTA) 实验室测试和现场测试
- 采集信号用于测试后分析
- 使用自定义无线电功能进行快速验证

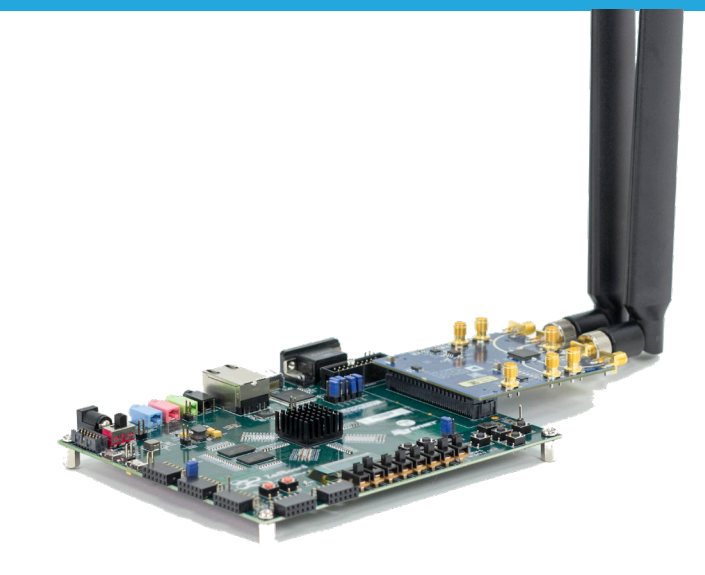

包含 RF 前端和 FPGA 板的典型 SDR 设备

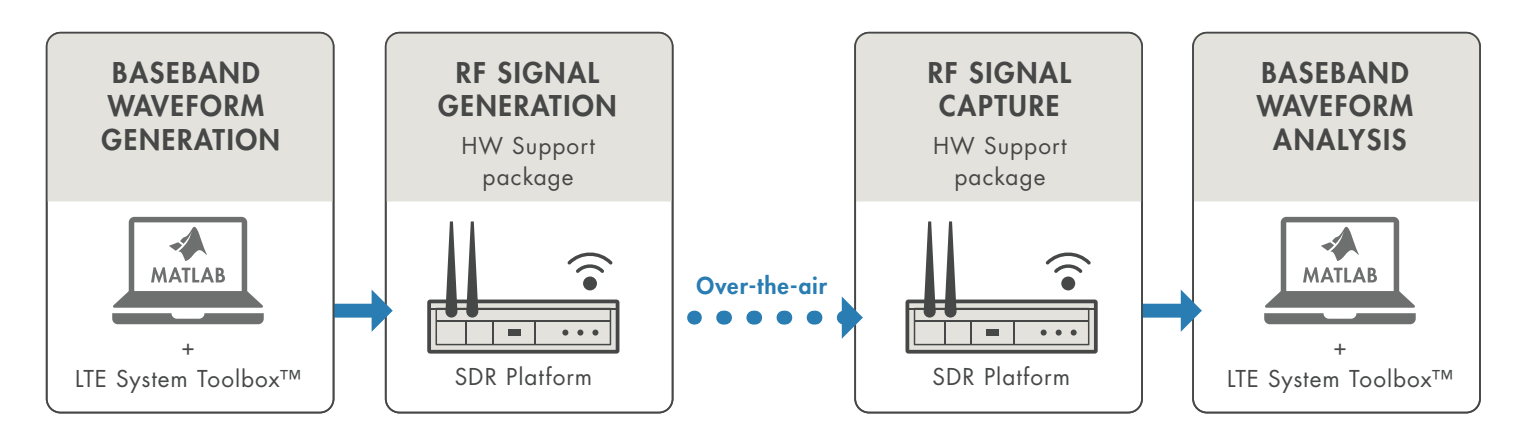

MATLAB 和 LTE System Toolbox 以及支持的 SDR。这为现场信号生成和采集提供了灵活、具有成本效益的环境。

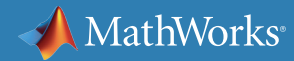

### 通过软件无线电生成 5G 现场信号(续)

使用交互式应用程序或几行 MATLAB 代码,您可以调整 SDR 硬件以生成涵盖广泛可能性的基带信号:候选 5G 信号、符合 4G LTE 标准的信号或完全自 定义的信号。

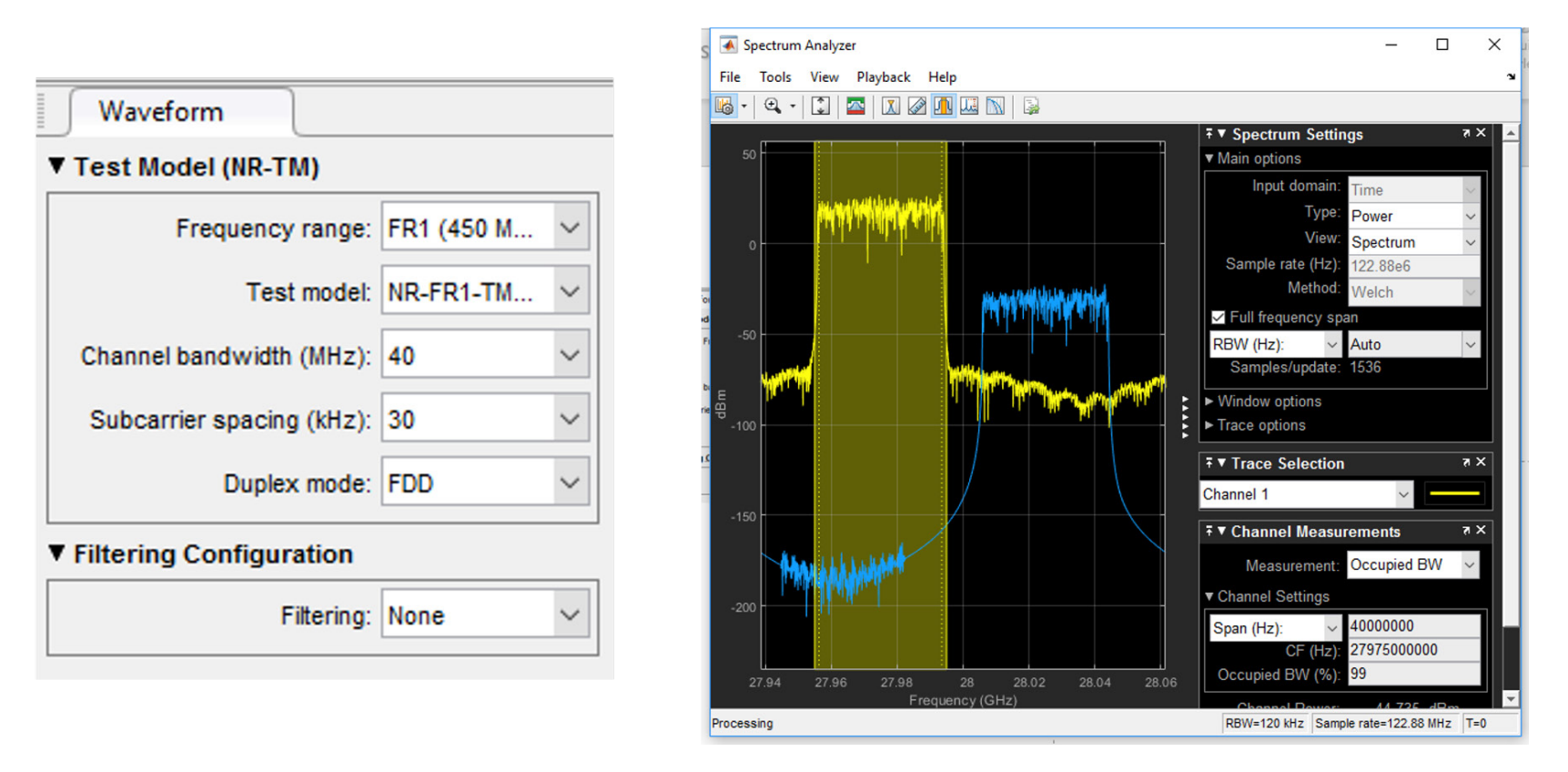

5G NR 测试模型 (NR-TM) 波形的生成(左) 和分析(右)。

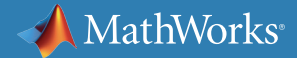

## 使用 RF 仪器生成和采集现场 5G 信号 。

package

生成现场信号的第二种方法是使用商用测试仪器。这些仪器具有精确校 准的 RF 特性, 因此适合用于精确的实验室、现场或生产测试。然而, 5G 实验和现场试验所需的软件灵活性和分析功能通常超出了这些仪器的能 力范围。通过使用 MATLAB 和 *[Instrument Control Toolbox™](https://www.mathworks.com/products/instrument.html)* 可以克服这 + 些限制,它们支持 VISA、TCP/IP、SPI、USB 和 GPIB 等接口和标准,支持 来自不同制造商的设备以及各种仪器类型,例[如信号发生器和矢量信号分](https://www.mathworks.com/products/instrument/supported/signal-generator.html) [析仪。](https://www.mathworks.com/products/instrument/supported/signal-generator.html)

要发射信号,您可以生成 5G 基带信号,将其下载到信号发生器,配置和  $\mathsf{G}$   $\qquad$  控制基带信号中的参数, 然后将 IQ 波形上变频为 RF 并向空中发射。在 接收端, 您可以将 IQ 数据获取到 PC 中进行分析, 执行可视化和分析, 以 可编程的方式配置采集参数,以及在硬件中将 RF 信号下变频到基带。 +

package

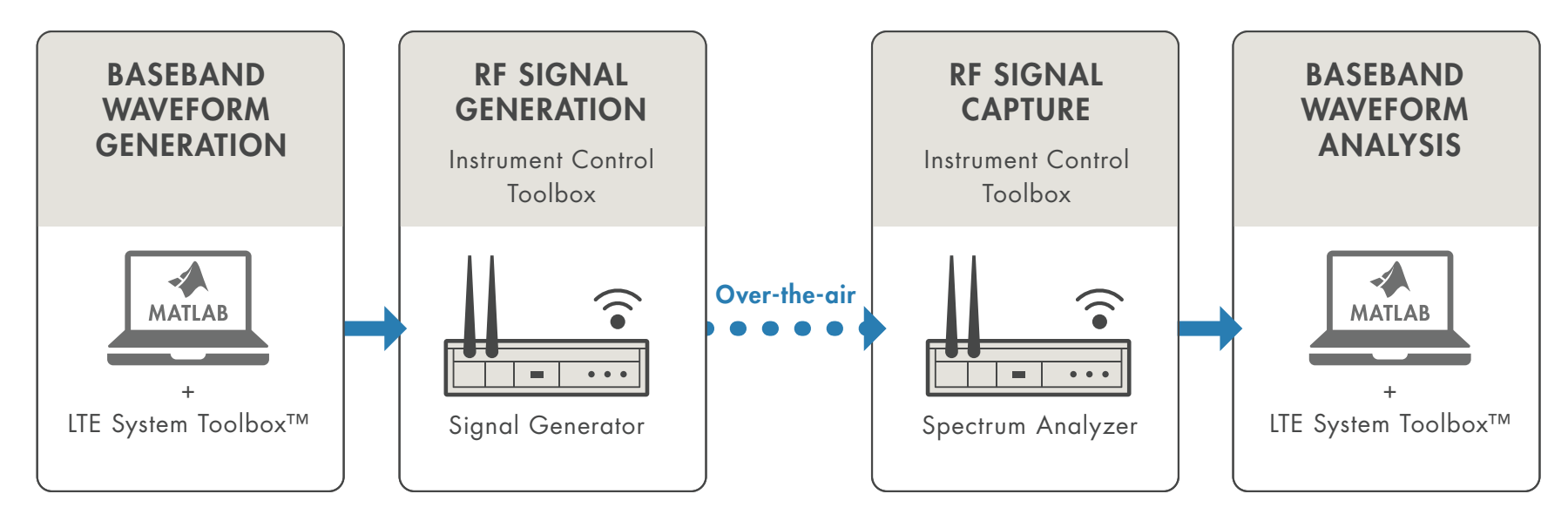

通过 MATLAB 以及测试和测量仪器进行空中传输测试

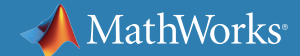

### 分析大规模现场试验数据集

网络设备供应商和无线运营商一直在进行公共现场试验,以论证他们的 5G 技术,并在现实环境中描绘其运行特性。

在 5G 现场试验中,动态测量和监测了许多参数,如参考信号接收功率 (RSRP) 和参考信号接收质量 (RSRQ)。通过采集信号和遍历大范围参数来记 录系统性能。

进行测量后,设计人员可以从数据中提取有用和有实际价值的结果。与 4G 系统相比,由于高数据速率以及需要采集和分析大规模 MIMO 辐射方向 图,5G 现场测试会采集海量数据。

现场试验系统需要一个测试和分析系统,能够支持可扩展的数据采集、数 据处理、分析和结果共享。

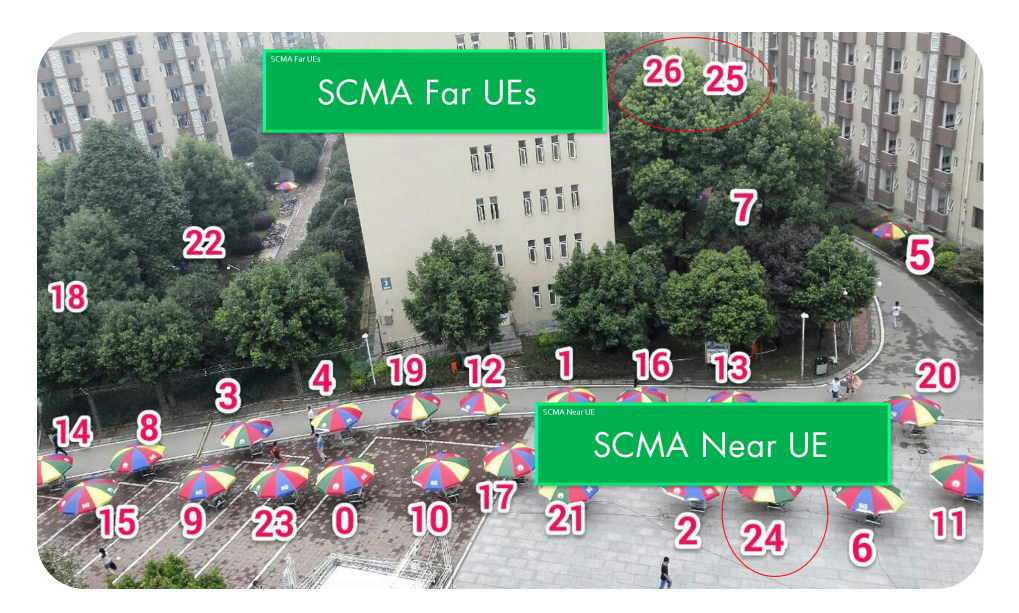

华为的东京现场试验

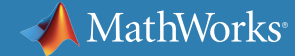

### 测试数据采集和分析

执行现场测试的测试工程师经常使用商用测试仪器。但是,5G 现场试验 分析的需求远远超出了简单测量。

现场试验分析软件必须能够直接从测试仪器导入数据或导入以各种格式 存储的数据。这些数据代表所采集的信号、名称和时间戳,以及配置

信息,如天线模式文件。拥有可以访问来自不同设备供应商的各种数据的 通用环境或工具会带来很大帮助。

对于非常大的数据集,团队可以使用计算集群或云存储,从单个工作站扩 展到计算集群,来处理大数据集。

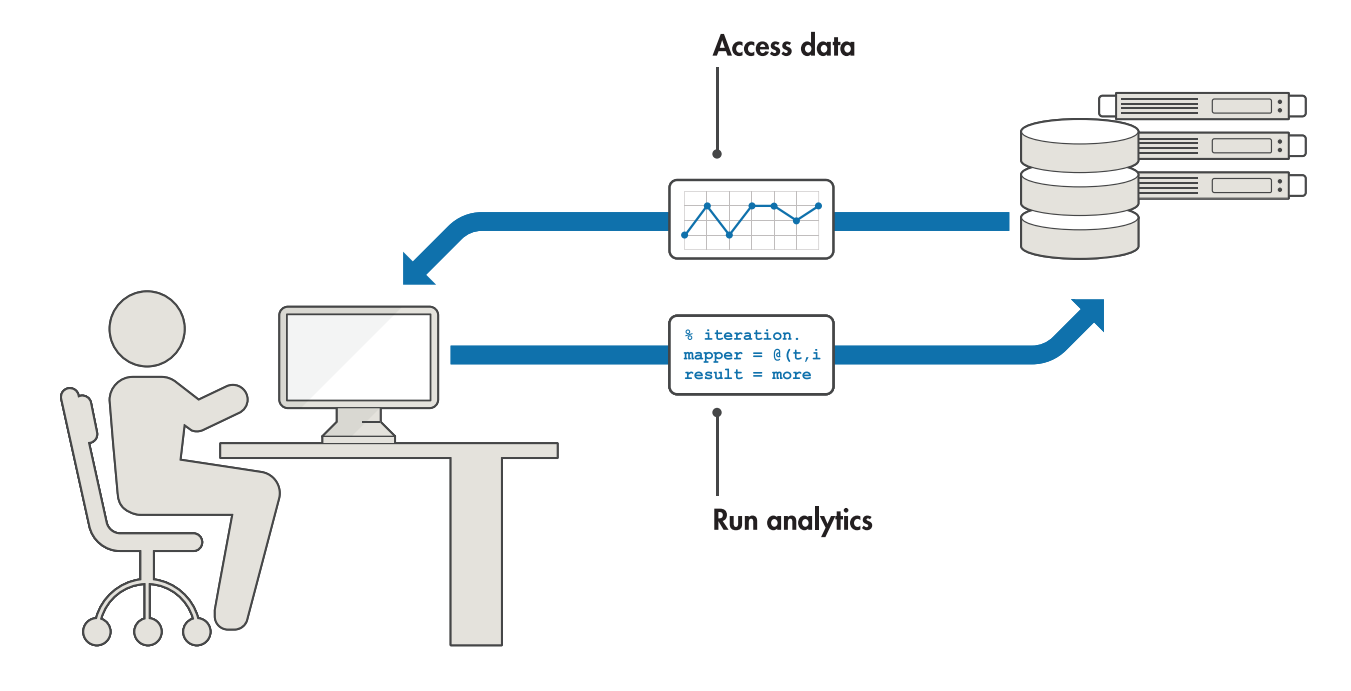

使用 MATLAB 采集、处理和分析存储在本地或云中的现场测试数据。

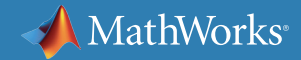

### 数据处理和可视化

测试工程师可能想要存储采集的原始数据,或者在分析后将结果显示给管 理人员、合作伙伴或客户。

例如,一个团队可能希望在地图上显示小区切换点,确定信号与干扰加噪 声比 (SINR) 是否令人满意,以及 RSRP 如何变化。在执行此任务时,可能 需要快速生成标准波形,并多次重复测试过程。

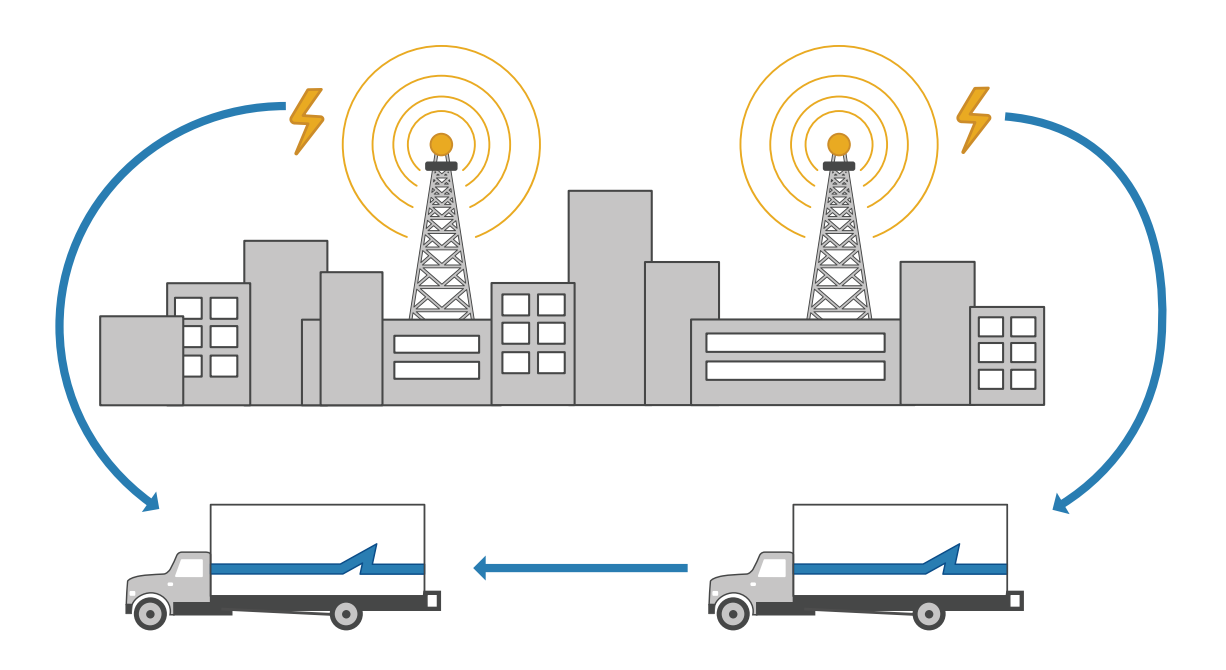

小区 ID 切换点

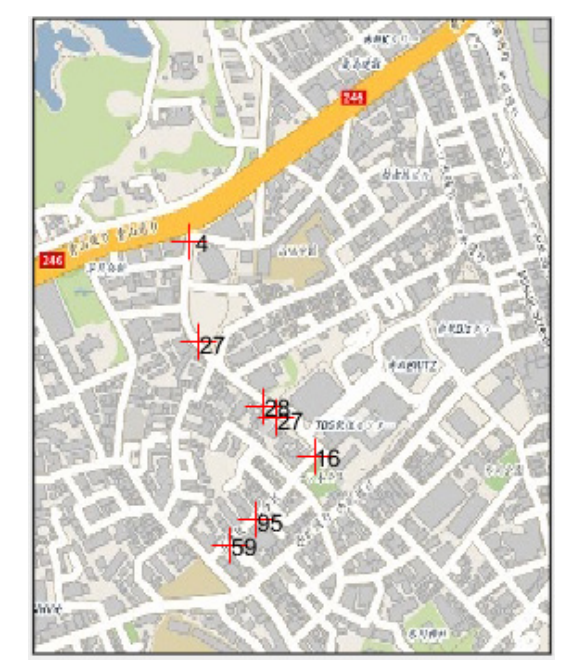

分析信号是否符合标准,以及切换点和小区 ID 号

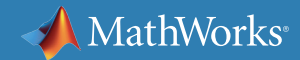

### 预测信号传播和覆盖

您可以使用预测工具作为较低成本的替代方案,代 替设计和评估过程中某些阶段的现场测试。这些工 具使用传播模型和三维环境描述,可以在地理地图 上预测多路径反射、损耗以及信号覆盖。

射线追踪在重视多路径分析的城市 5G 用例中是首 选方法。只要给出物理环境的描述,射线追踪传播 模型就会查找可能的传播路径并计算相应的值,如 路径损耗、发射角和入射角。

预测工具必须能够导入并使用建筑物和地形数据, 从而生成现实预测。其中还必须包括其他传播损耗, 例如,由于天气或绿化而造成的损耗[。下载示例,](https://www.mathworks.com/help/comm/examples/urban-channel-link-analysis-and-visualization-using-ray-tracing.html) 了解如何使用射线追踪完成城市信道链路分析和可视化。

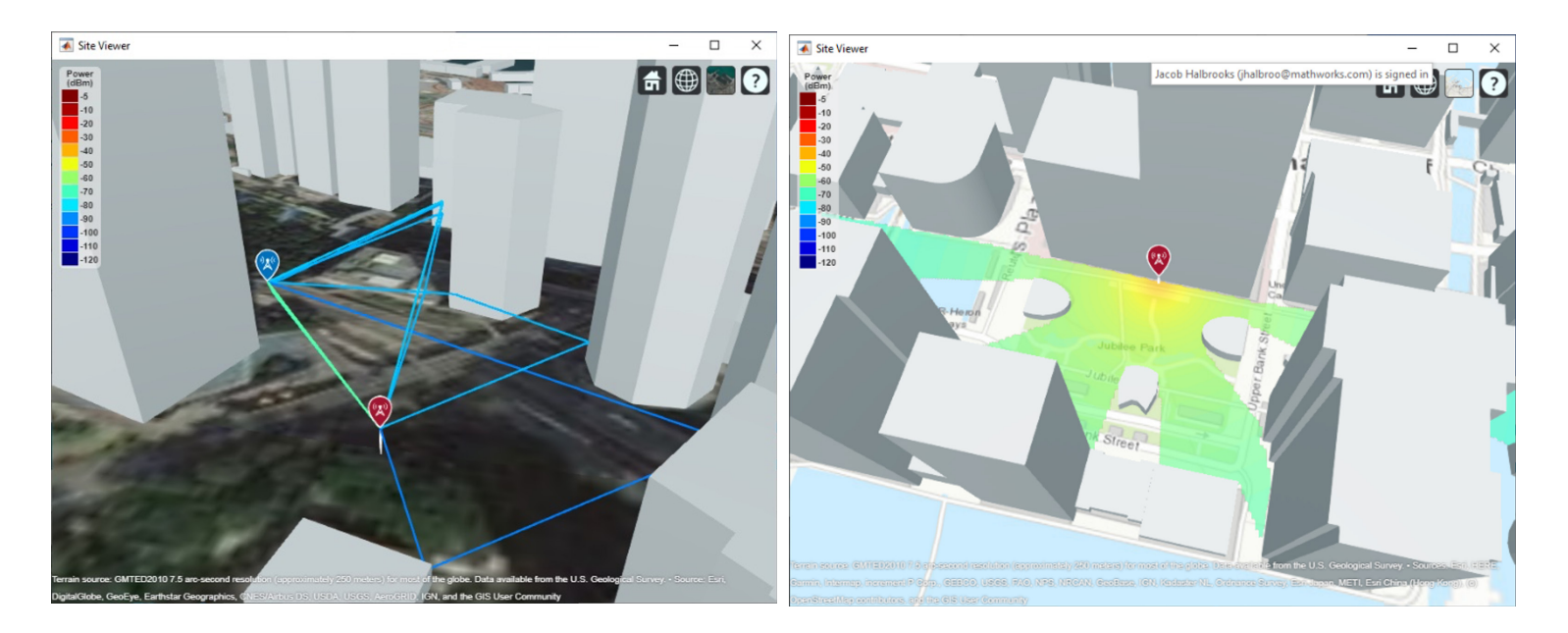

在街道地图上可视化各点之间的传播路径(左)和蜂窝信号覆盖(右)。

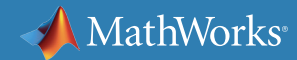

### 在地图上可视化 5G 现场测试结果

可视化在现场测试中非常关键。测试工程师需要 将采集到的信号以及性能和参数数据叠加到地理 地图上。

对于车辆间通信和基站覆盖分析等 5G 应用,工程 师需要在地图上放置传播数据,包括三维建筑物 和地形的可视化。

如果实现得当,这种可视化架构可帮助工程师在 现实场景中全面描述系统性能并展示效果,从而 为网络规划决策提供信息。

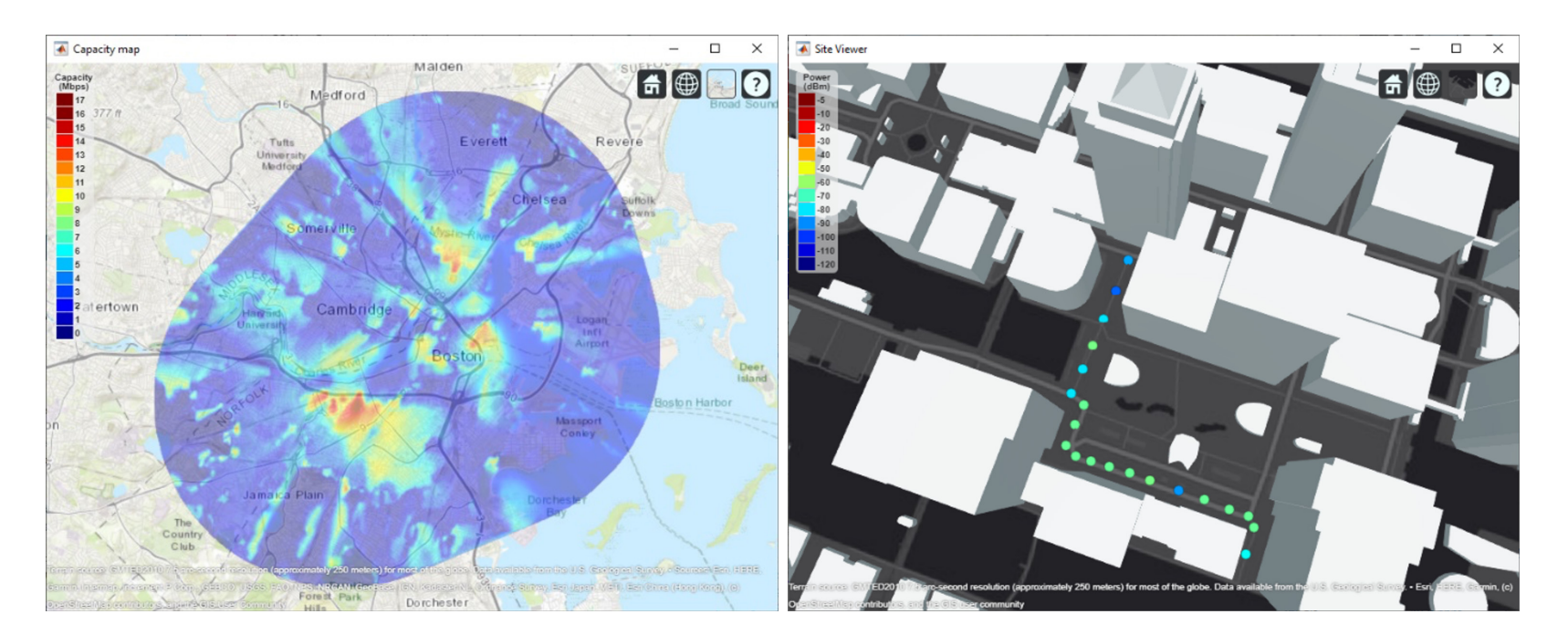

在街道地图上可视化数据吞吐量(左)和路测测量值(右)。

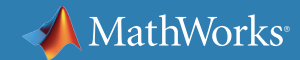

### 分析和结果共享

为了进行大规模数据后期处理和集中管理,系统架构师可以将其 5G 现场测试软件作为应用程序部署在企业系统上。可以将这些应 用程序托管在专用服务器或云上,这样系统架构师就可以远程检查 测试数据并集中管理系统更新。使用 MATLAB 应用程序部署工具, 开发团队可以充分利用以前的工作成果,团队中的每个人(系统架构 师和开发人员、现场工程师以及管理团队)都可以远程查看,验证性 能和分析结果。

您可以使用 *[MATLAB Production Server™](https://www.mathworks.com/products/matlab-production-server.html)* 实现企业应用程序,它允 许将自定义算法、测试和分析整合到在专用服务器或云上运行的 Web、数据库和生产型企业应用程序中。查[看此部署过程的示例。](https://www.mathworks.com/products/matlab-production-server.html#production-deployment) 该 5G 现场测试工作流程已经被蜂窝服务提供商和主要供应商所采 用,能够充分满足 5G 现场试验的需求。

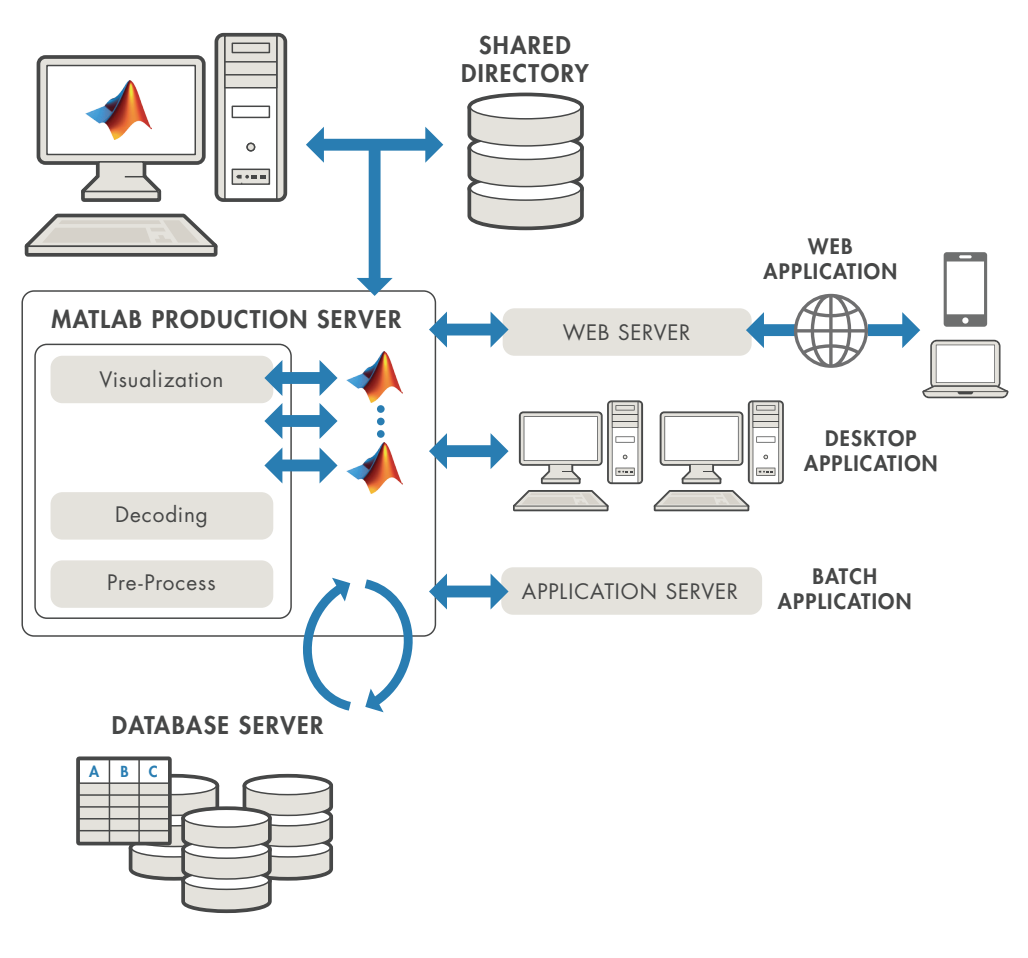

5G 现场试验的 IT 架构

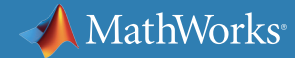

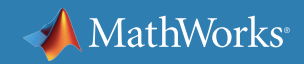

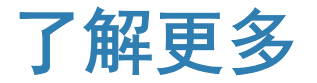

准备更深入地钻研?查看这些资源以深入了解有关 5G 系统验证和测试的更 多信息。

### 观看

如何使用 5G Toolbox [生成用于系统](https://www.mathworks.com/videos/how-to-generate-a-5g-waveform-for-systemverilog-verification-using-5g-toolbox-1583477008069.html?s_tid=srchtitle) Verilog 验证的 5G 波形

[Antenna Toolbox](https://www.mathworks.com/videos/antenna-toolbox-overview-99893.html) 概述

[Instrumentation Control Toolbox](https://www.mathworks.com/videos/instrument-control-toolbox-overview-61199.html) 概述

学习

[使用实时信号和测试与测量设备验证](https://www.mathworks.com/company/newsletters/articles/verifying-lte-designs-using-live-signals-and-test-and-measurement-equipment.html) LTE 设计

深入了解

[使用射频测试设备验证无线信号设计](https://www.mathworks.com/videos/verify-wireless-signal-designs-with-rf-test-equipment-1561138917594.html)

[使用标准波形测试](https://www.mathworks.com/campaigns/offers/5g-nr-device-testing-with-waveforms-white-paper.html) 5G NR 设备